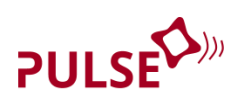

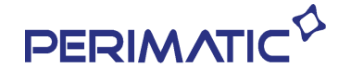

# **Manuel d'entretien mécanique**

# **TPV Fanless**

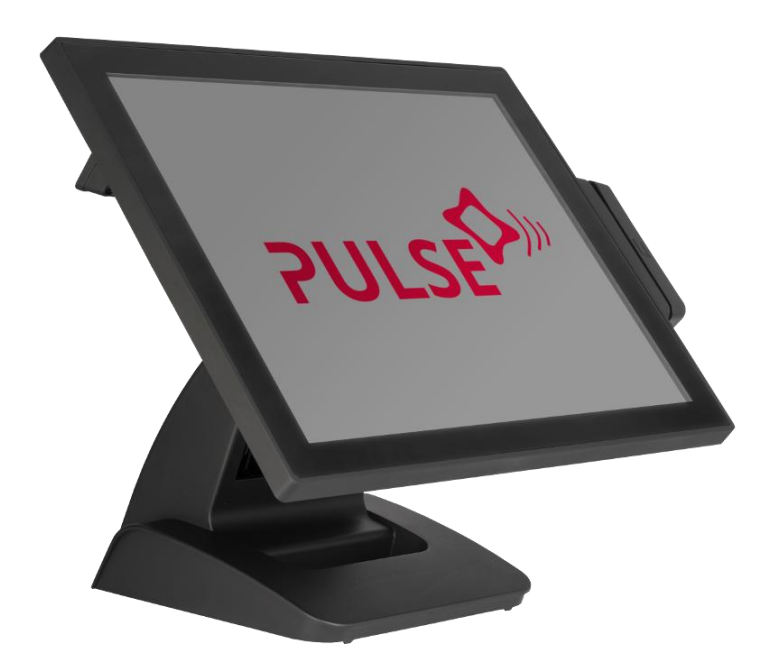

Version 1.0 © Copyright PERIMATIC 2017

# **Table des matières**

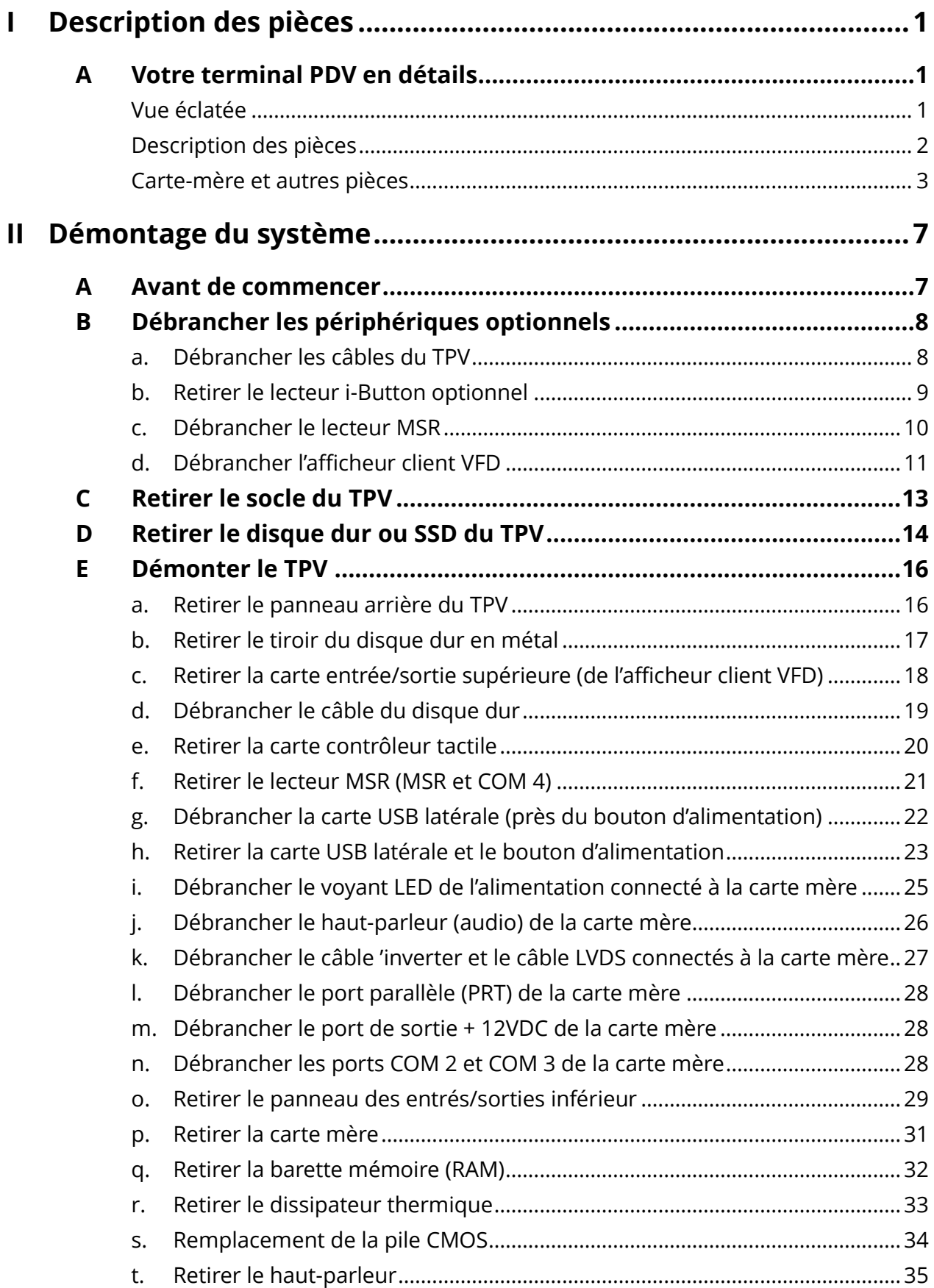

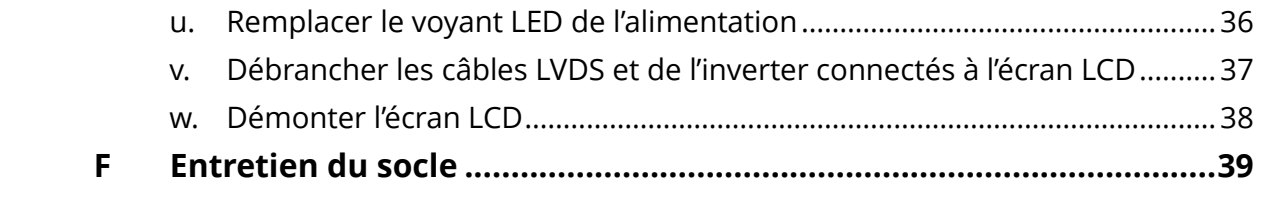

# **Table des illustrations**

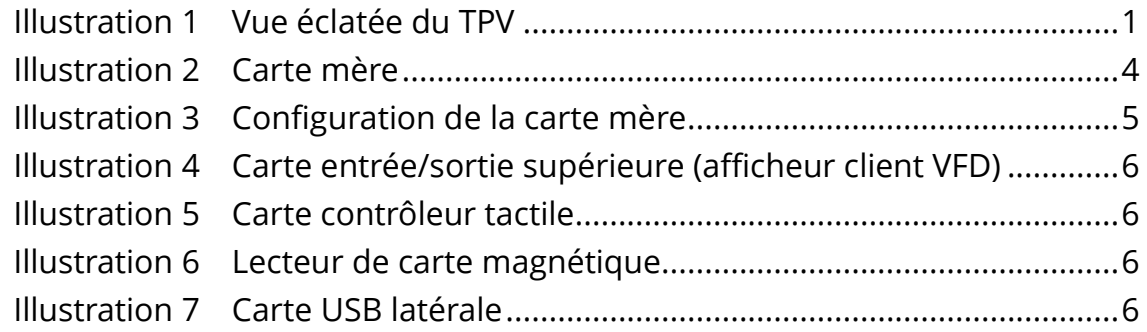

# <span id="page-3-2"></span><span id="page-3-0"></span>**I Description des pièces**

# <span id="page-3-1"></span>**A Votre terminal Pulse en détails**

#### **Vue éclatée**

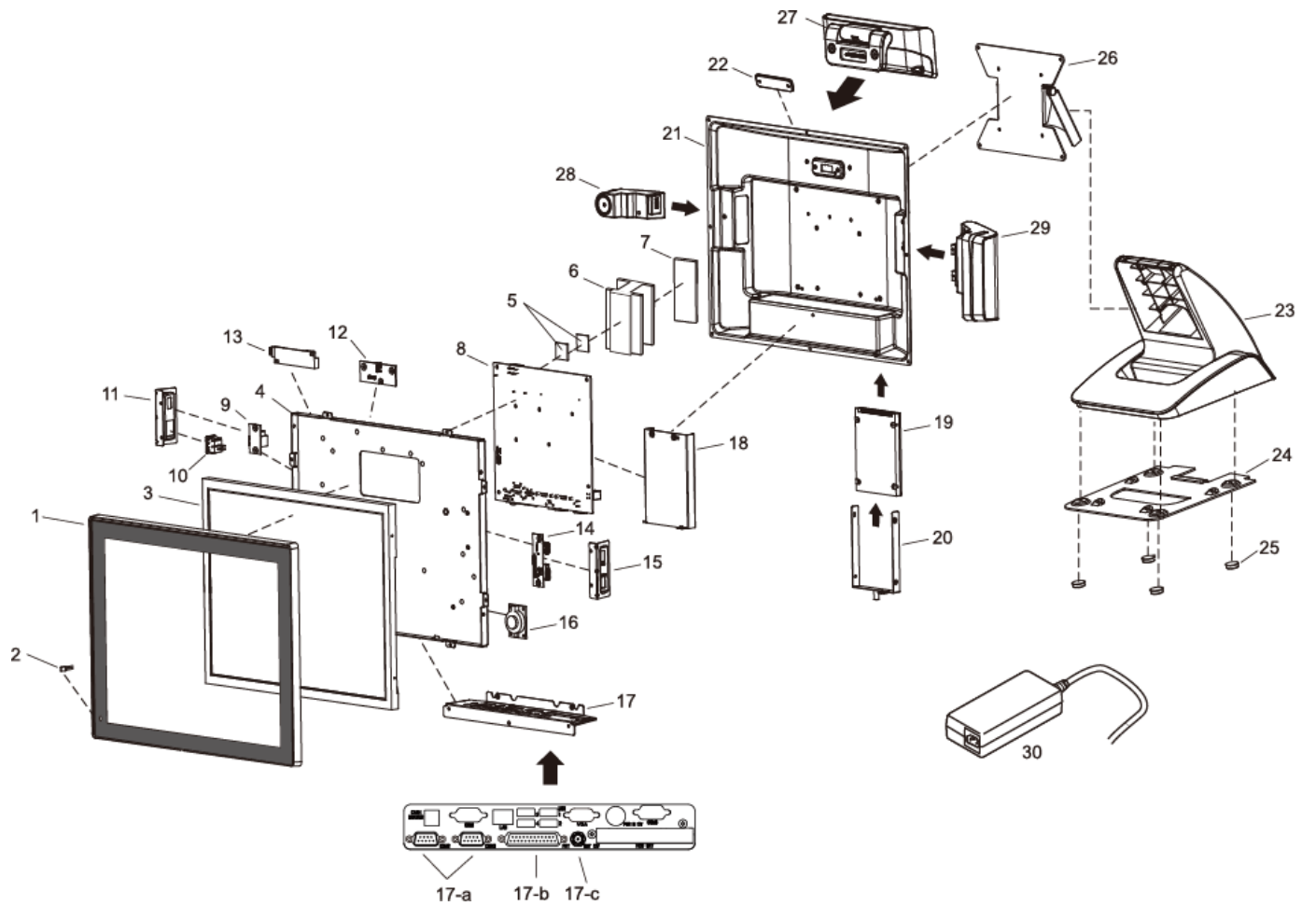

<span id="page-3-3"></span>**Illustration 1 Vue éclatée du TPV**

## <span id="page-4-0"></span>**Description des pièces**

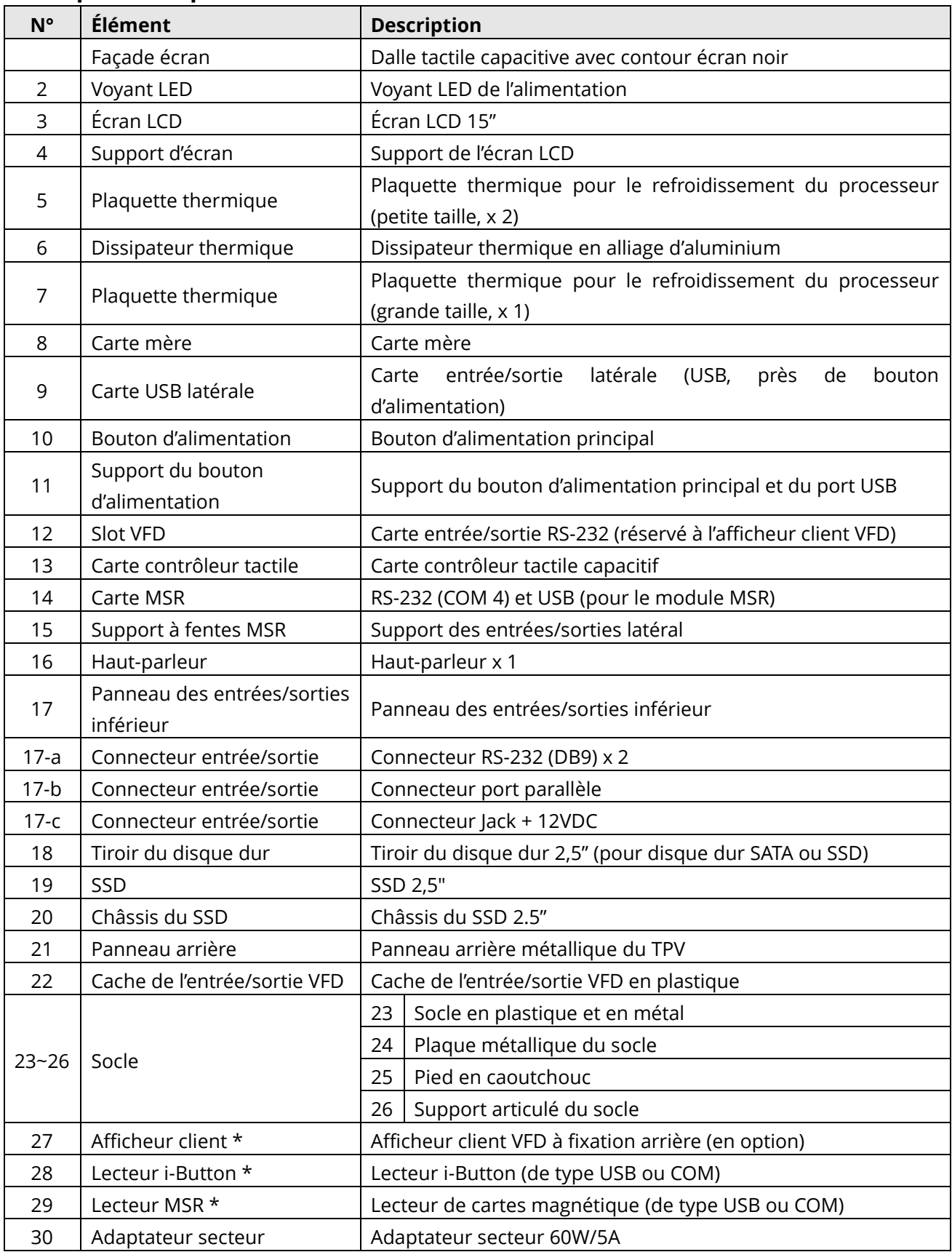

\* Il est possible que les périphériques et pièces en option ne soient pas inclus au produit. Pour toute information concernant la commande, veuillez contacter les représentants commerciaux locaux ou l'assistance technique du fournisseur.

#### <span id="page-5-0"></span>**Carte mère et autres pièces**

#### **● Notes d'installation et de connexion de la carte mère**

Le tableau ci-dessous contient les descriptions des connecteurs de la carte mère. Chaque connecteur/prise s'utilise avec la pièce indiquée ou un périphérique optionnel.

Veuillez vous reporter aux notes explicatives ci-dessous et examinez la configuration de la carte mère afin de trouver les différents connecteurs et finir l'installation.

#### **Par exemple :**

Pour connecter le disque dur à la carte mère, veuillez utiliser le **câble HDD** et repérer le connecteur correspondant sur la carte mère. Connectez ensuite le câble HDD au disque dur.

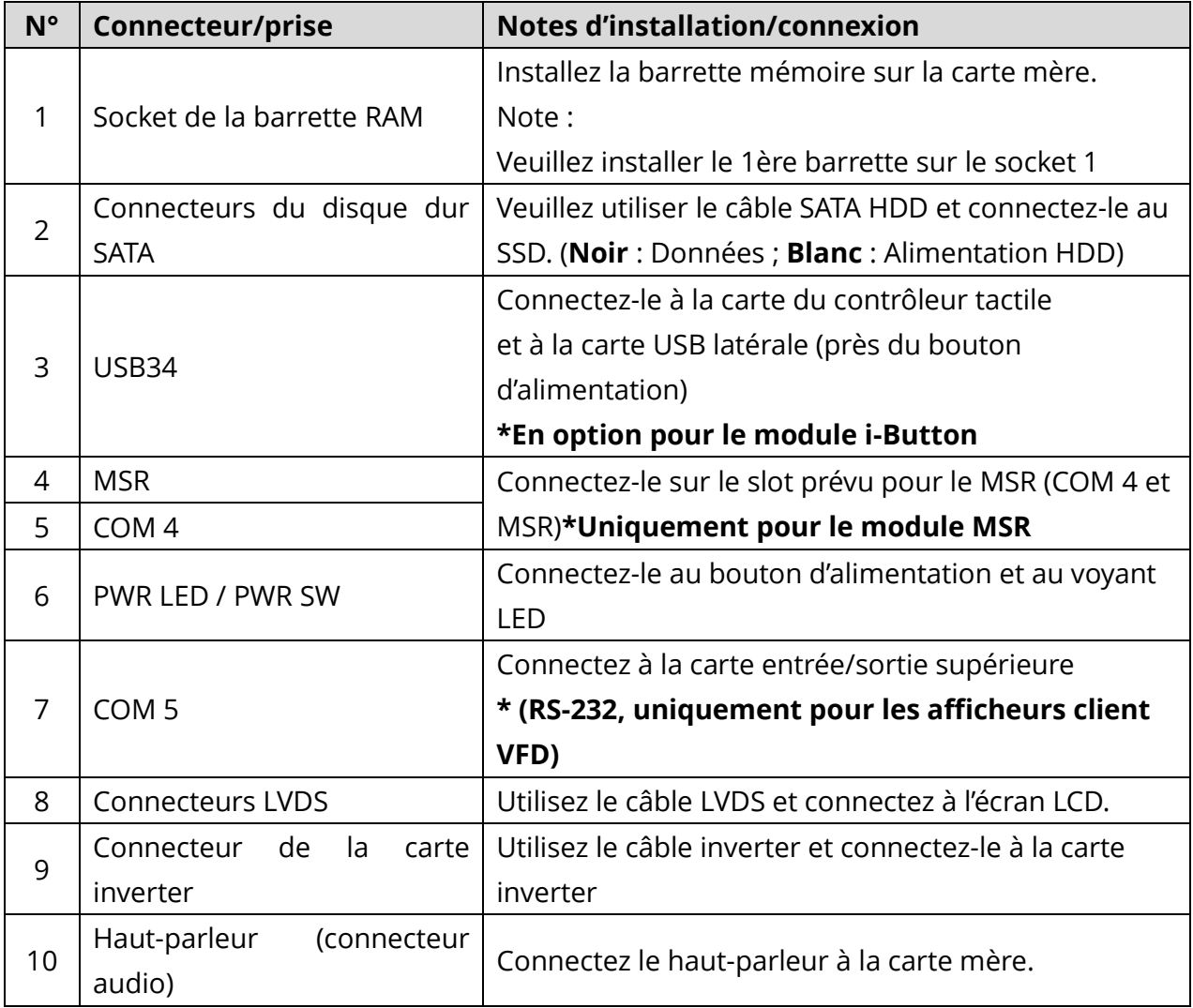

#### **● Carte mère**

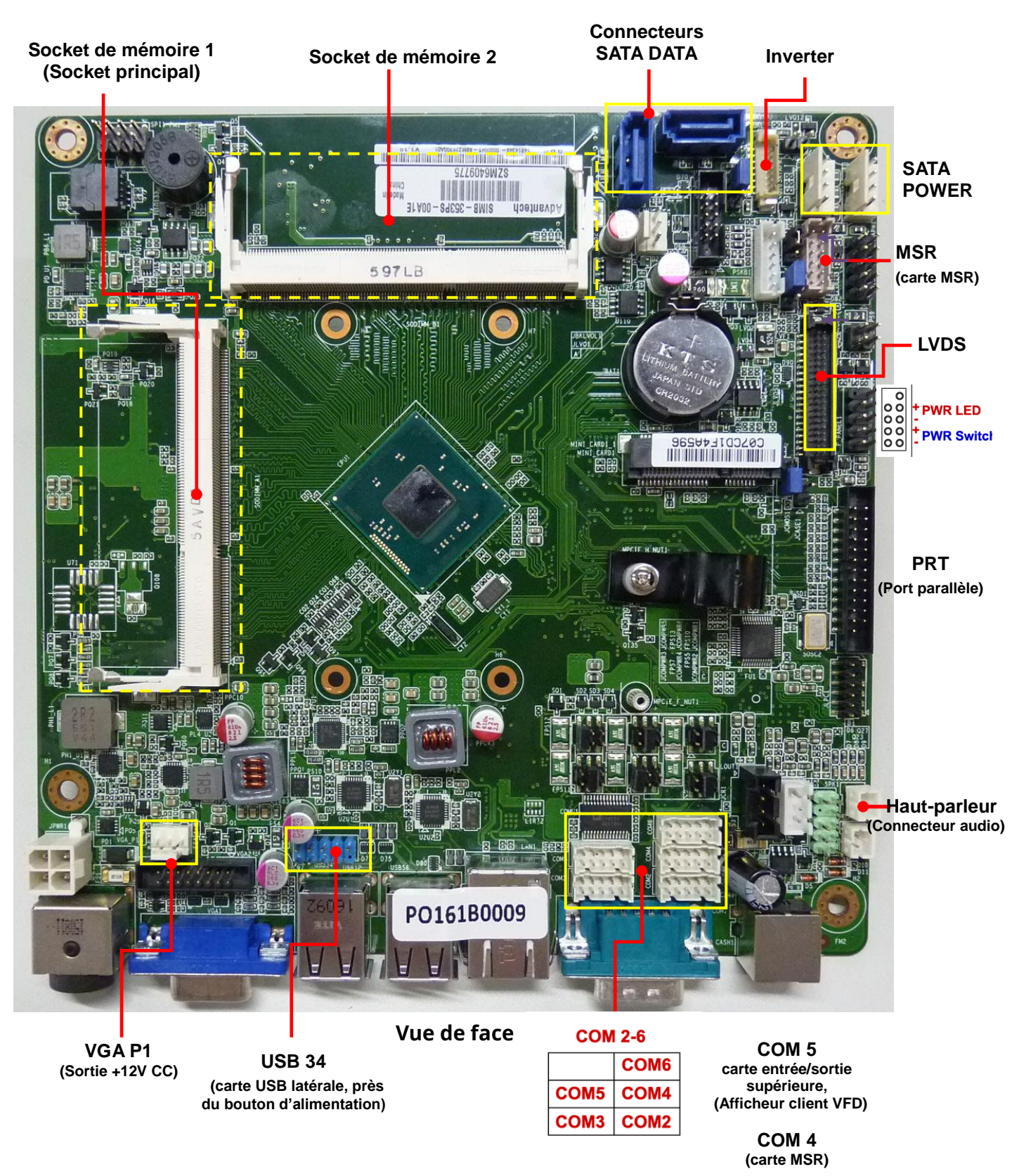

<span id="page-6-0"></span>**Illustration 2 Carte mère**

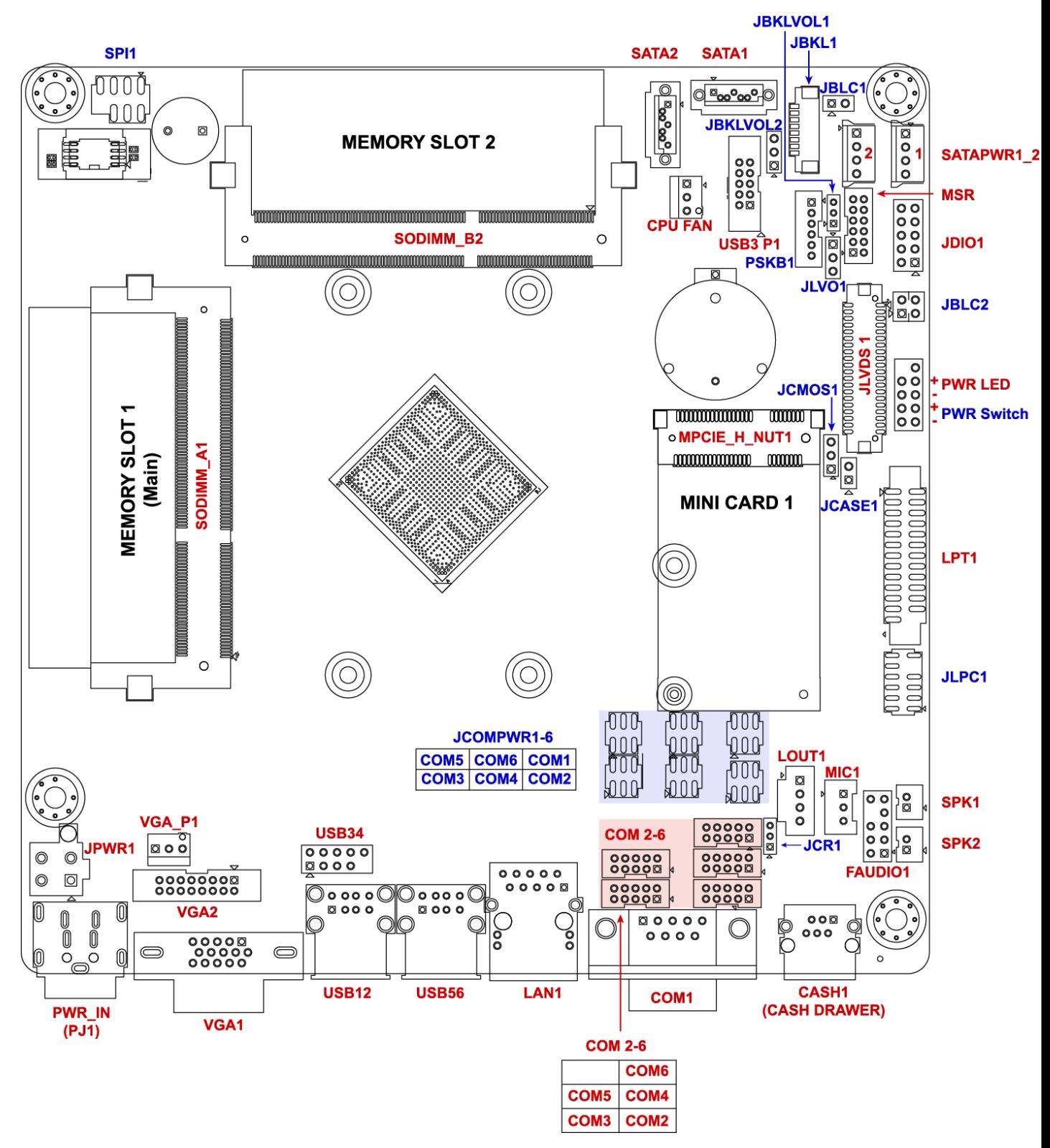

<span id="page-7-0"></span>**Illustration 3 Configuration de la carte mère**

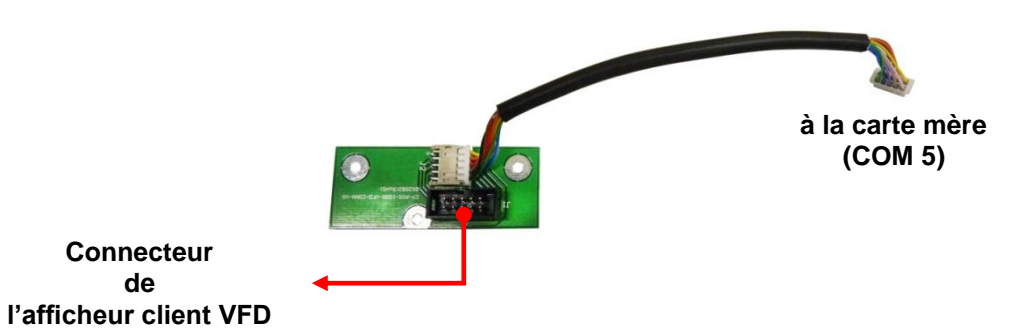

**Illustration 4 Carte entrée/sortie supérieure (afficheur client VFD)**

<span id="page-8-1"></span><span id="page-8-0"></span>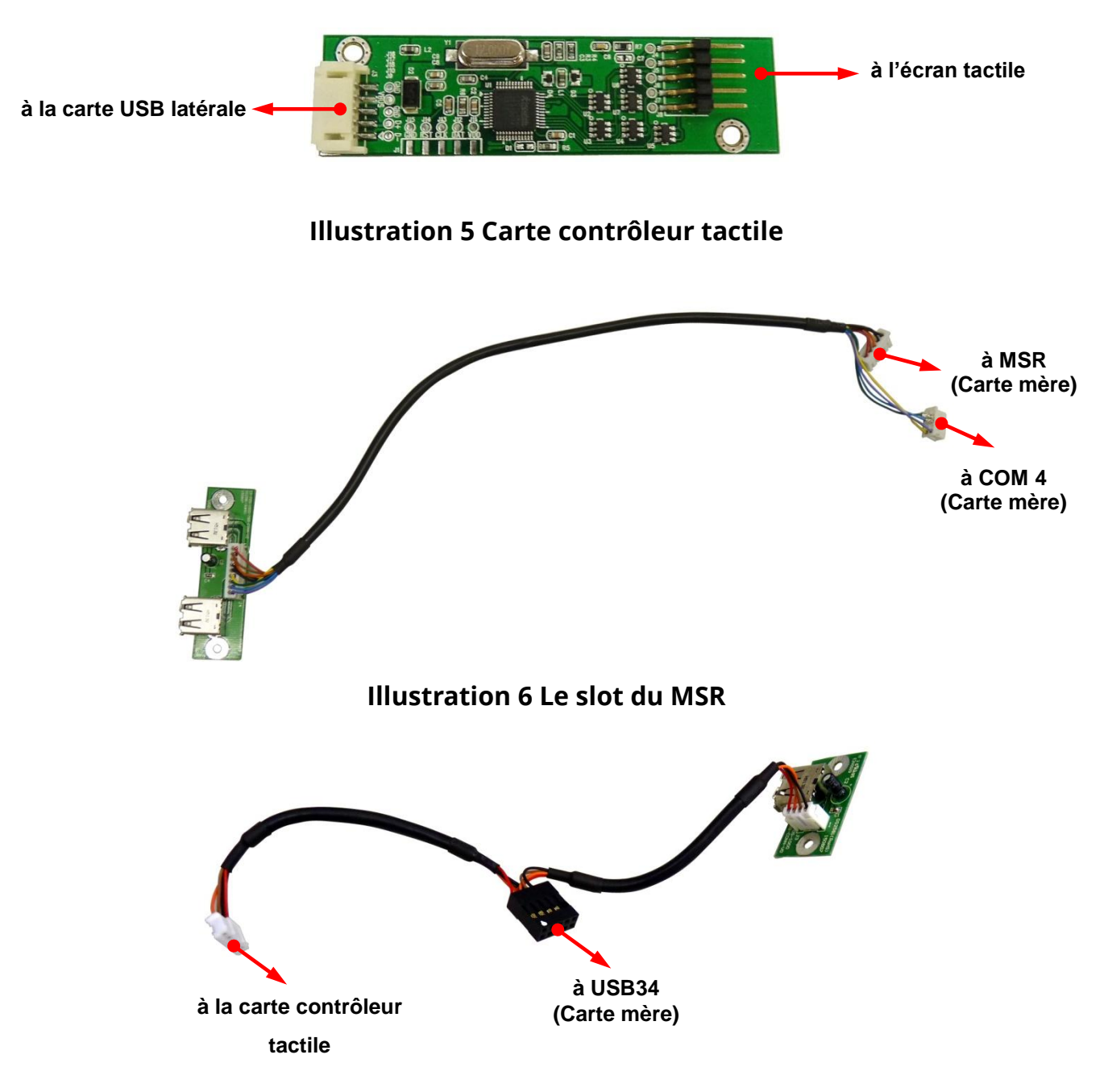

#### <span id="page-8-3"></span><span id="page-8-2"></span>**Illustration 7 Carte USB latérale**

# <span id="page-9-0"></span>**II Démontage du système**

# <span id="page-9-1"></span>**A Avant de commencer**

- Pour éviter d'endommager l'écran LCD : Placez le TPV sur une surface plane, propre et stable avec précaution (une longue table stable, par exemple)
- Ayez à disposition un objet rembourré (comme une couverture douce et propre).
- Fermez l'application en cours d'exécution du TPV, et éteignez le système d'exploitation.
- Coupez l'alimentation du thermique ainsi que des périphériques optionnels (par exemple :l'imprimante à ticket thermique, l'écran LCD secondaire)
- Débranchez tous les appareils et les câbles connectés du TPV
- Débranchez l'adaptateur secteur du TPV.
- Débranchez les câbles d'alimentation des prises de courant.

#### **Note :**

 Le TPV et les périphériques ne contiennent aucun composant remplaçable par l'utilisateur.

N'altérez **AUCUNE** pièce du TPV et n'utilisez pas de composants ou de périphériques qui ne sont pas destinés à cet usage.

- Gardez les pièces détachées, câbles, appareils et vis dans un lieu sûr afin de les réutiliser.
- Pour l'entretien ou les remplacements, veuillez consulter l'équipe technique et contacter le représentant commercial local pour l'achat des nouvelles pièces et nouveaux périphériques

# <span id="page-10-0"></span>**B Débrancher les périphériques optionnels**

Certains périphériques optionnels sont installés sur le système.

Débranchez ces périphériques et rangez-les en lieu sûr.

# **Note :**

Veuillez éteindre le TPV et débrancher les câbles d'alimentation des prises de courant.

<span id="page-10-1"></span>**a. Débrancher les câbles du TPV.**

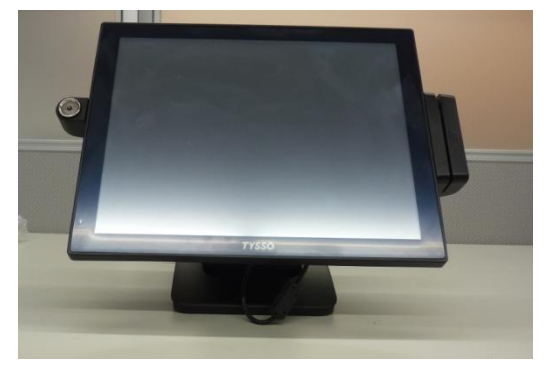

**Placez le terminal PDV sur une surface plane et stable**

1. Inclinez l'unité PDV à l'horizontale.

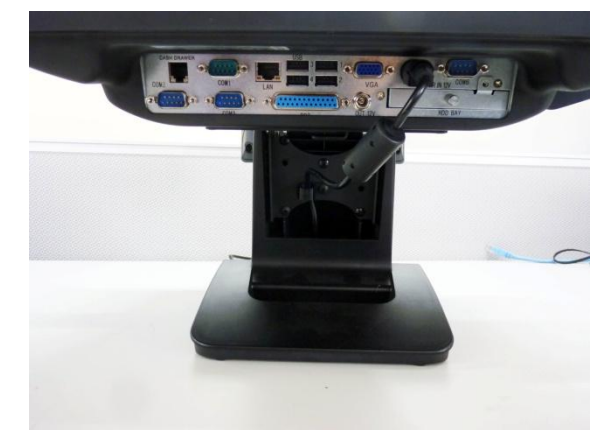

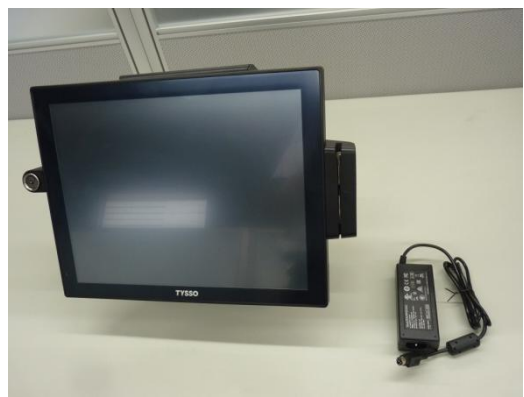

**Retirez l'adaptateur secteur externe Du TPV**

**Inclinez le TPV pour examiner les ports entrée/sortie situés dessous** 

2. Débranchez les câbles et connecteurs de l'unité PDV.

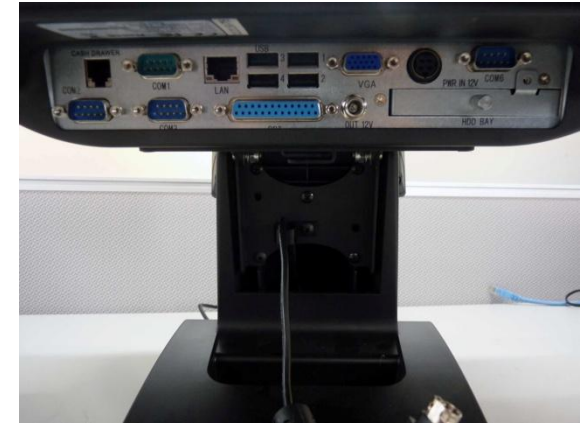

**Débranchez le connecteur de l'alimentation du panneau inférieur des entrées/sorties** 

#### **Note :**

Retirez l'adaptateur secteur externe et le câble d'alimentation du socle. Rangez-les dans un lieu sûr pour les réutiliser.

#### <span id="page-11-0"></span>**b. Retirer le lecteur i-Button optionnel**

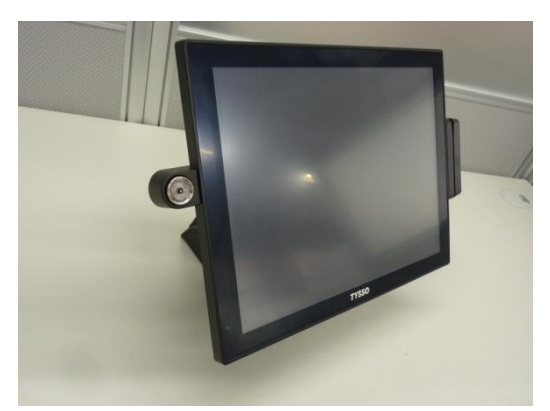

**Lecteur i-Button**

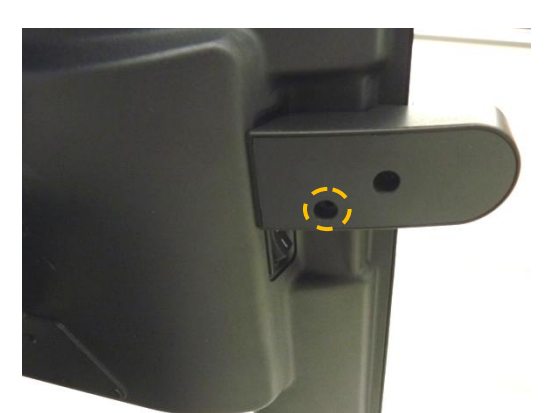

**Vis de fixation du lecteur i-Button**

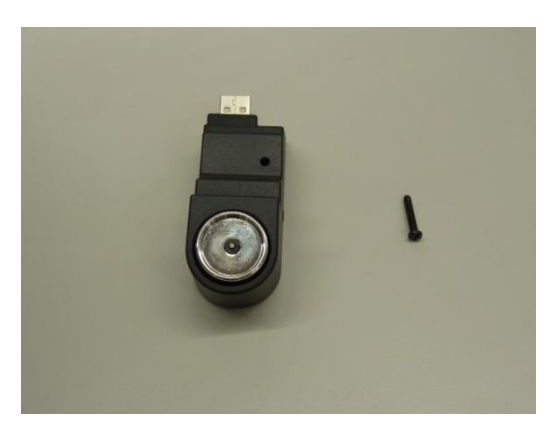

**Lecteur i-Button et vis de fixation**

- 1. Tournez l'arrière du terminal PDV face à vous, dans le sens inverse des aiguilles d'une montre.
- 2. Dévissez la vis de fixation à l'aide d'un tournevis.

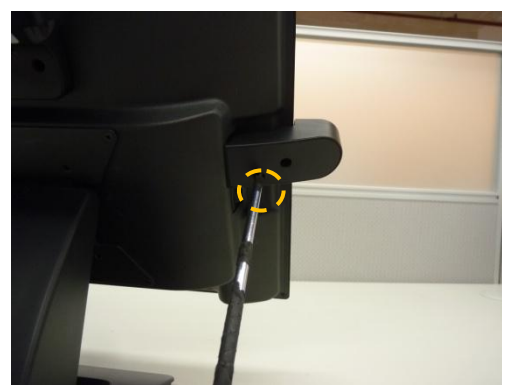

**Dévissez la vis de fixation du lecteur i-Button**

3. Retirez le lecteur i-Button du terminal PDV.

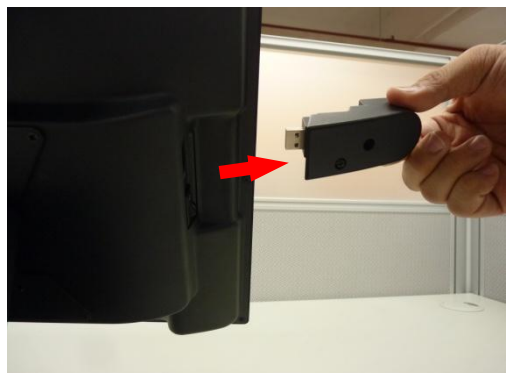

**Retirez le lecteur i-Button du terminal PDV**

#### **Note :**

Gardez le lecteur i-Button et la vis dans un lieu sûr afin de les réutiliser.

#### <span id="page-12-0"></span>**c. Débrancher le lecteur MSR**

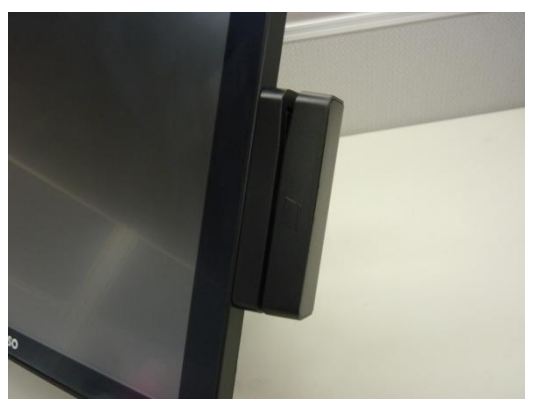

**Lecteur MSR**

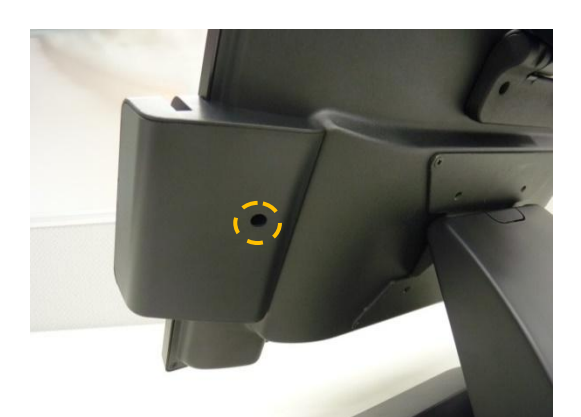

**Vis de fixation du lecteur MSR modulaire**

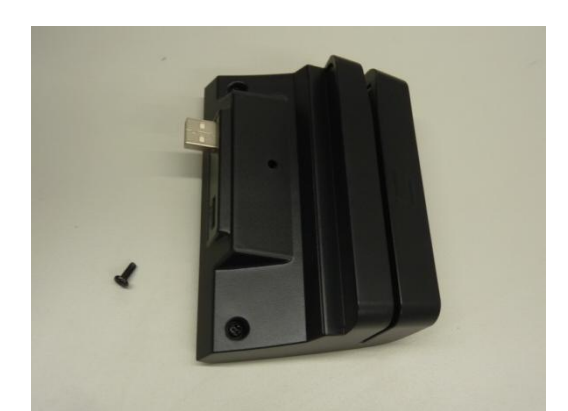

**Lecteur MSR modulaire et vis de fixation**

- 1. Tournez l'arrière du terminal PDV face à vous, dans le sens des aiguilles d'une montre.
- 2. Dévissez la vis de fixation à l'aide d'un tournevis.

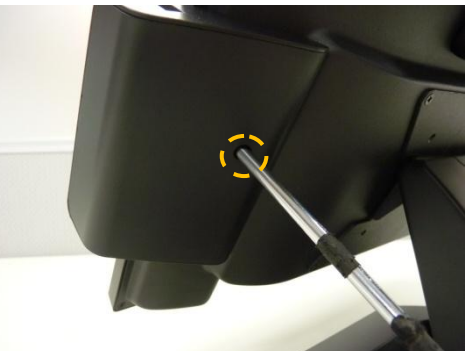

**Dévissez la vis de fixation du lecteur MSR**

3. Retirez le lecteur MSR du terminal PDV.

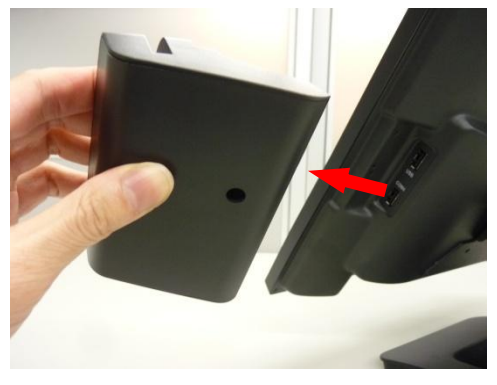

**Retirez le lecteur MSR du terminal.**

#### **Note :**

Gardez le lecteur MSR et la vis dans un lieu sûr afin de les réutiliser ultérieurement.

#### <span id="page-13-0"></span>**d. Débrancher l'afficheur client VFD modulaire**

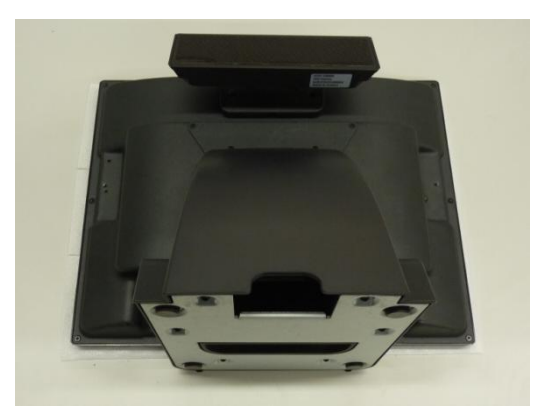

**Placez le terminal PDV sur un objet rembourré**

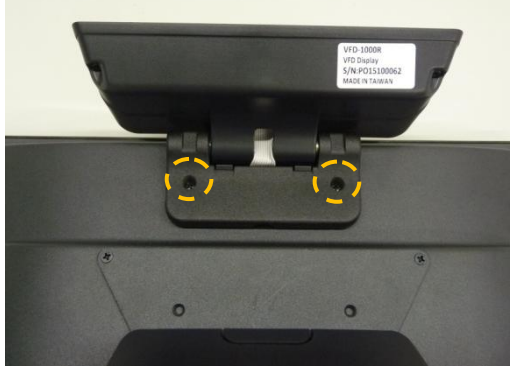

**Vis de fixation de l'afficheur client VFD modulaire**

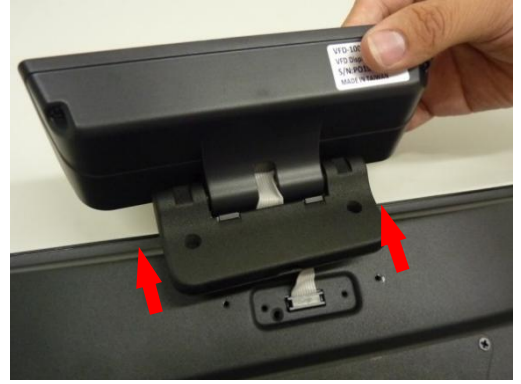

**Retirez l'afficheur client VFD modulaire de l'unité PDV.**

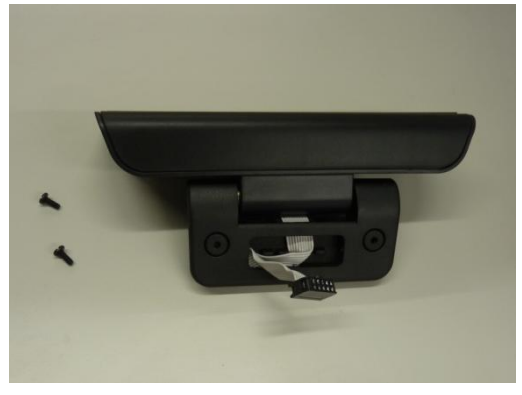

**Afficheur client VFD modulaire**

1. Posez le terminal PDV, l'écran tourné vers le bas\*.

#### **Note :**

Pour éviter d'endommager l'écran LCD, posez le terminal PDV avec précaution sur une surface plane, propre et stable, l'écran tourné vers le bas, sur un objet rembourré (par exemple : une couverture).

- 2. Pivotez l'afficheur client VFD modulaire vers le haut. Deux vis de fixation se situent sur la charnière.
- 3. Dévissez les vis de fixation à l'aide d'un tournevis.

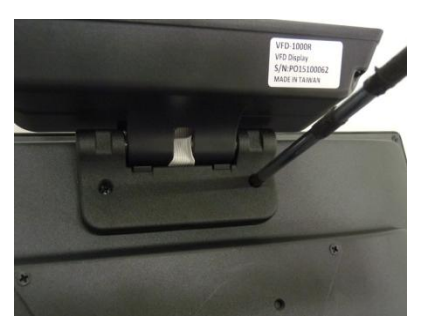

**Dévissez les vis de fixation**

4. Débranchez le câble ruban de l'afficheur client connecté au terminal PDV

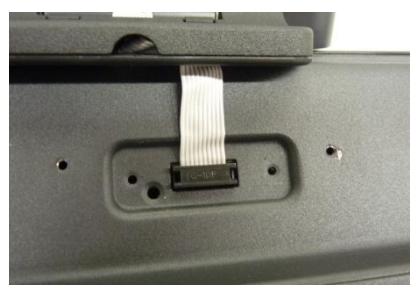

**Câble ruban de l'afficheur client**

# **Note : Cache d'entrée/sortie optionnel de l'afficheur client VFD**

Si vous retirez l'afficheur client VFD et que vous ne l'utilisez plus, veuillez placer un cache sur l'entrée/sortie VFD afin de protéger le TPV des infiltrations de poussière, de petits objets ou de liquide.

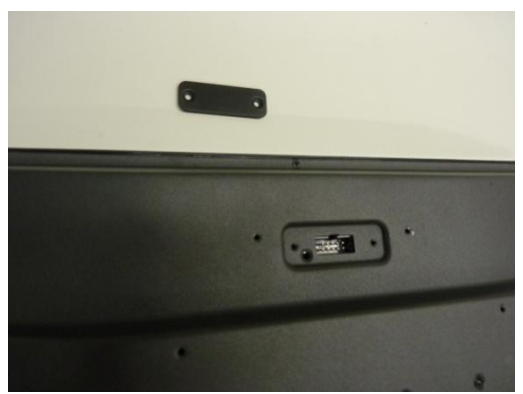

**Cache et connecteur entrée/sortie de l'afficheur client VFD**

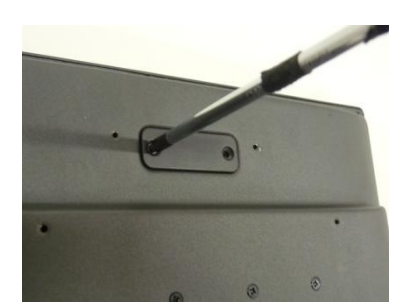

**Vissez le cache de l'entrée/sortie supérieure**

※ Le cache entrée/sortie est une pièce optionnelle qui n'est pas incluse dans le produit.

Veuillez le commander séparément et contacter votre représentant commercial local pour toute question.

# <span id="page-15-0"></span>**C Retirer le socle du TPV**

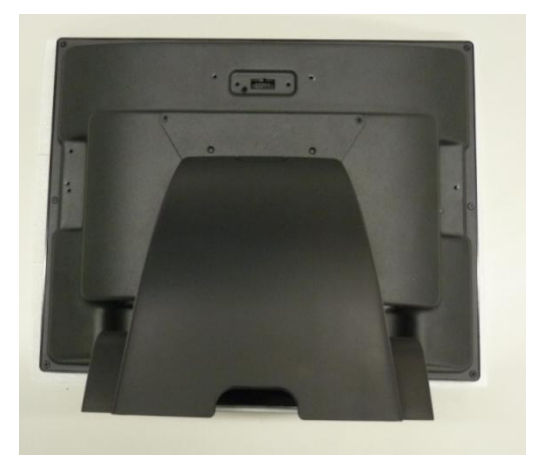

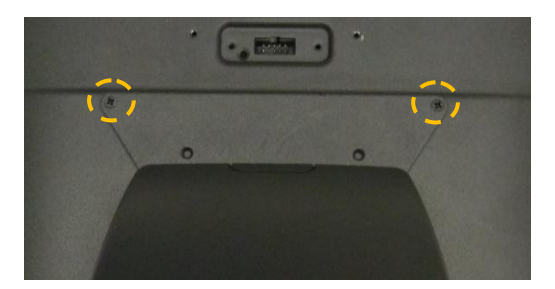

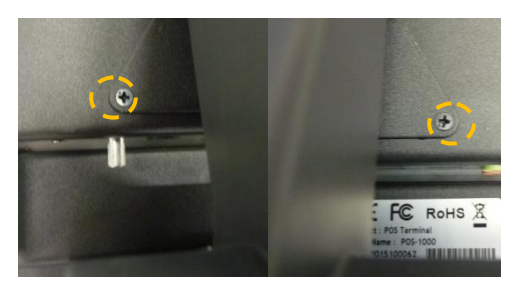

**Vis de fixation du support articulé (en haut), (à gauche) et (à droite)**

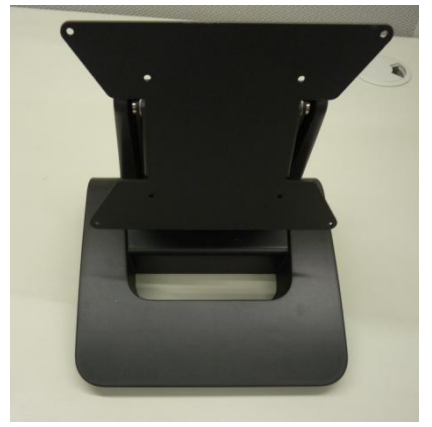

**Socle**

1. Posez le TPV, l'écran tourné vers le bas\*.

#### **Note :**

Pour éviter d'endommager l'écran LCD, posez le TPV avec précaution sur une surface plane, propre et stable, l'écran tourné vers le bas, sur un objet rembourré (par exemple : une couverture).

2. Dévissez les vis de fixation situées en haut du support articulé

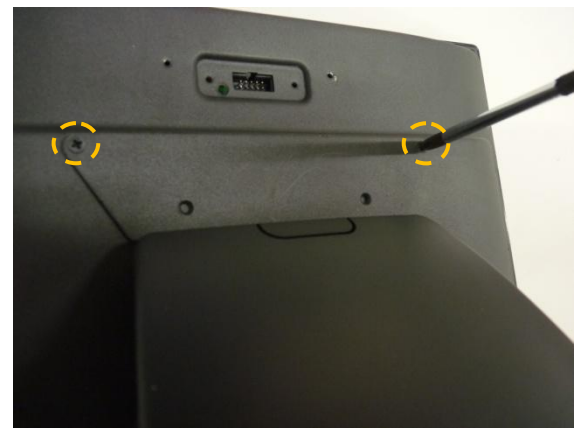

**Dévissez les vis de fixation du support articulé**

3. Dévissez les vis de fixation des deux côtés du socle.

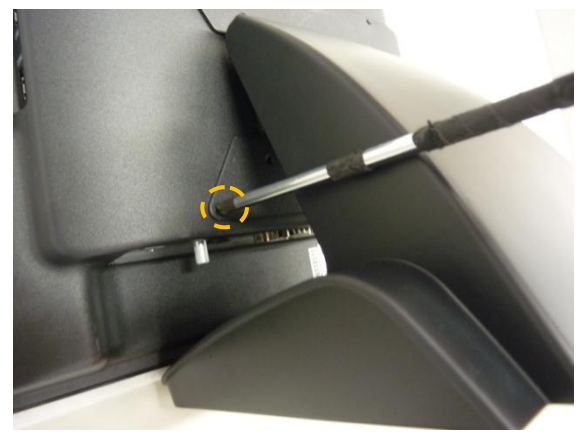

**Dévissez les vis de fixation des deux côtés du socle**

4. Retirez le socle du TPV.

# <span id="page-16-0"></span>**D Retirer le disque dur /SSD du TPV**

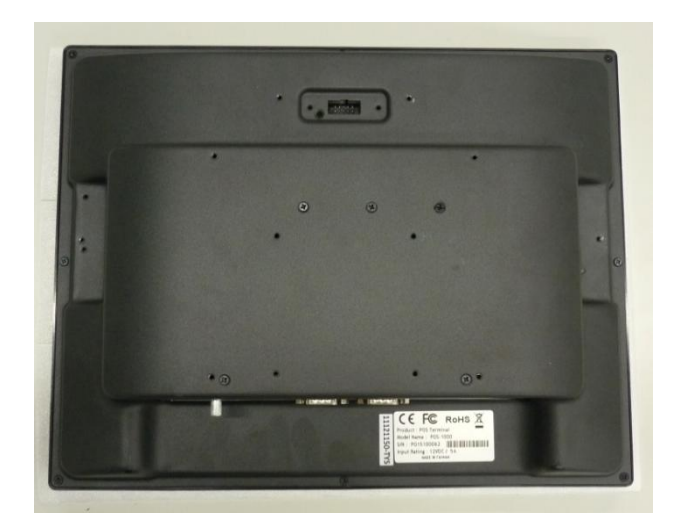

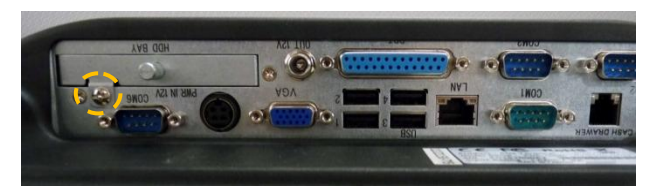

**Vis de fixation pour le tiroir du SSD**

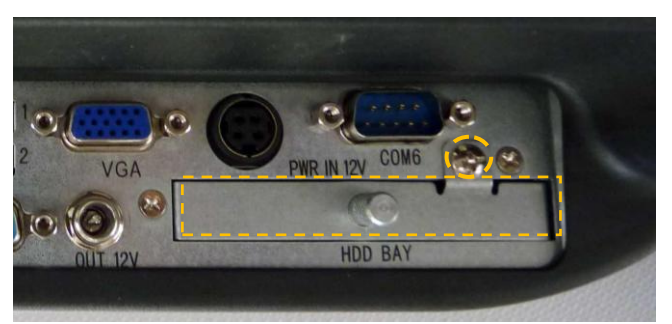

**Tiroir du SSD**

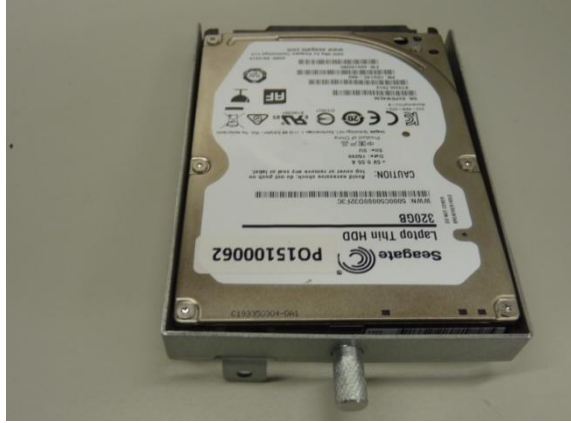

**Disque dur ou SSD**

1. Posez le TPV, l'écran tourné vers le bas\*.

#### **Note :**

Pour éviter d'endommager l'écran LCD, posez le TPV avec précaution sur une surface plane, propre et stable, l'écran tourné vers le bas, sur un objet rembourré (par exemple : une couverture).

2. Dévissez la vis de fixation du tiroir du SSD

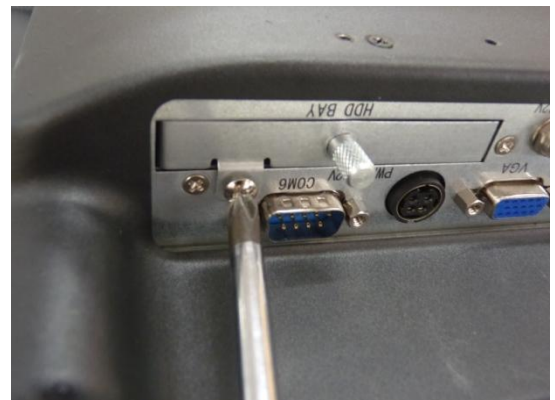

**Dévissez la vis de fixation du tiroir du SSD**

3. Retirez le SSD

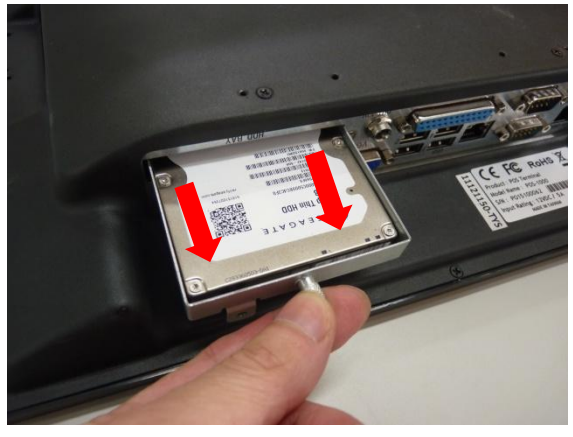

**Retirez le SSD**

# **CONSEIL : Remplacer le disque dur ou SSD**

Pour remplacer le SSD:

- 1. Retirez les vis de fixation à gauche et à droite de l'unité de stockage.
- 2. Placez un nouveau disque dur HDD ou SSD dans le châssis.

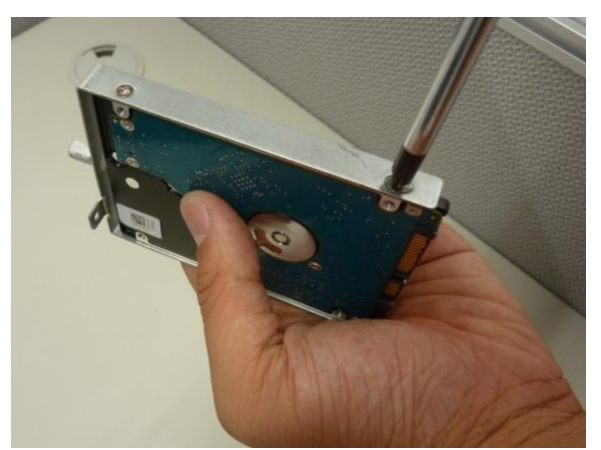

**Retirez toutes les vis de fixation à l'aide d'un tournevis**

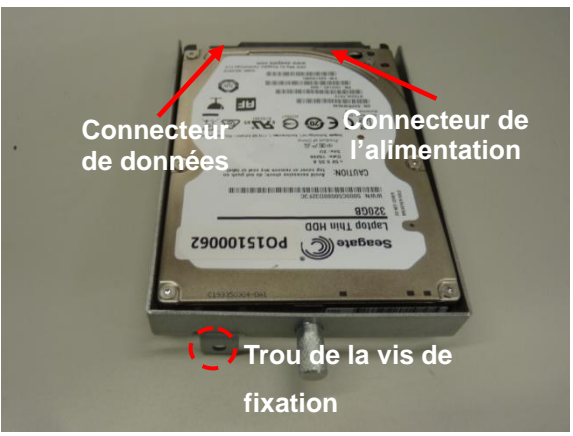

**Placez un nouveau HDD / SSD dans le châssis**

#### **En cas de démontage :**

- Veuillez réinstaller le disque dur dans le châssis correctement. Une mauvaise installation du SSD peut entraver le bon fonctionnement du système.
- Installez le SSD correctement dans le châssis.

## **Pour réinsérer le SSD :**

 Vérifiez le sens du SSD avant de le réinsérer dans le TPV. Assurez-vous que le trou de la vis de fixation du TPV et du le tiroir du SSD se trouvent en face

**NE REPLACEZ PAS le SSD dans le Mauvais sens.**

 **NE FORCEZ PAS lorsque vous remettez le SSD en place** dans le TPV car vous pourriez endommager les pièces.

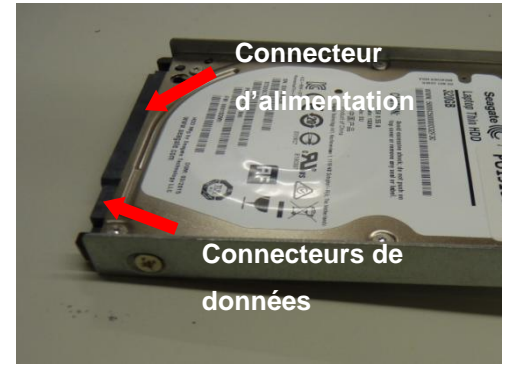

**Connecteurs de données et d'alimentation du HDD/ SSD**

# <span id="page-18-0"></span>**E Démonter le TPV**

#### <span id="page-18-1"></span>**a. Retirer le panneau arrière du TPV**

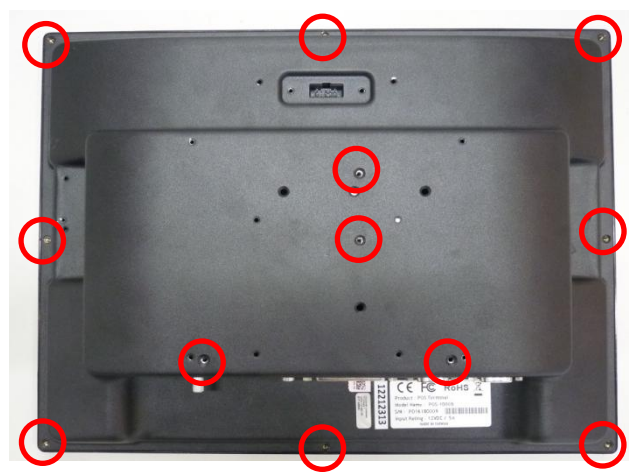

**Vis de fixation du panneau arrière**

1. Dévissez et retirez les vis de fixation du TPV (indiquées par les cercles rouges)

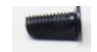

**Vis de fixation**

2. Retirez le panneau arrière du terminal PDV.

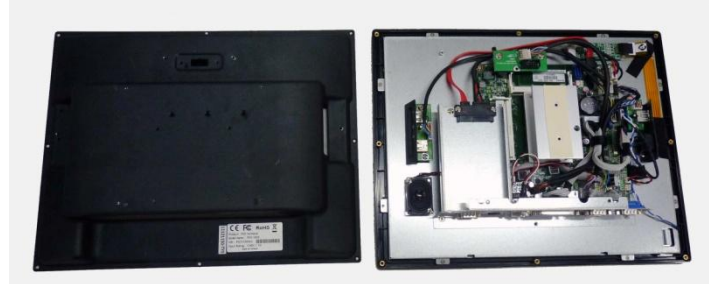

**TPV sans panneau arrière**

#### **Note :**

Veuillez utiliser uniquement les vis fournies, dans les trous de fixation correspondants.

**NE SERREZ PAS les vis trop fort** lorsque vous remontez le TPV.

#### **Note :**

Rangez les vis dans un lieu sûr afin de les réutiliser.

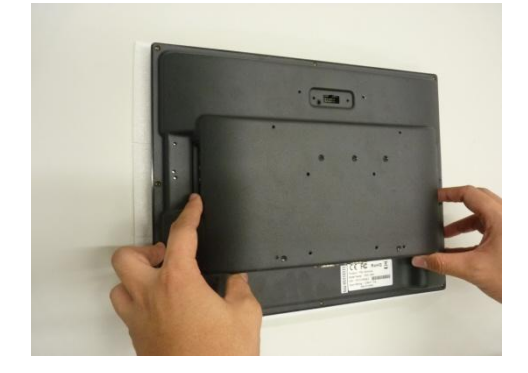

<span id="page-19-0"></span>**b. Retirer le tiroir en métal du SSD**

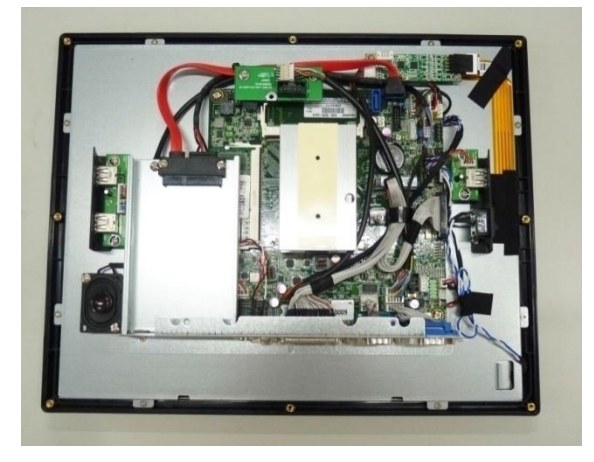

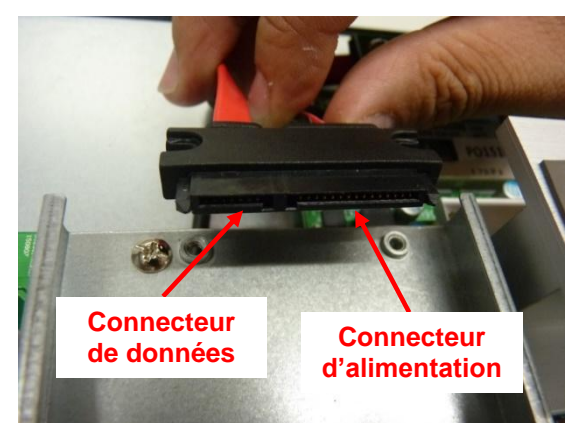

**Connecteurs du SSD sur le tiroir Connecteur d'alimentation (à gauche), connecteurs de données (à droite)**

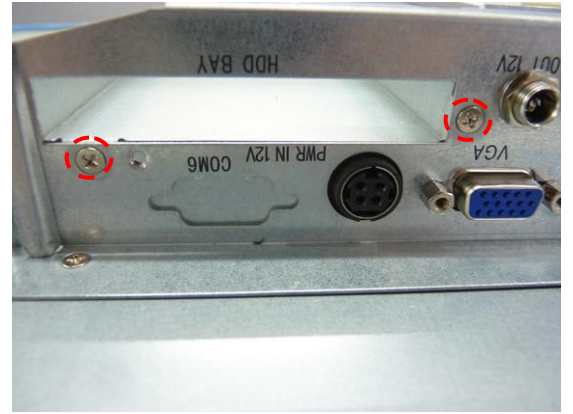

**Vis de fixation sur le panneau des entrées/sorties inférieur.**

1. Retirez les vis de fixation du connecteur du SSD sur le tiroir métallique.

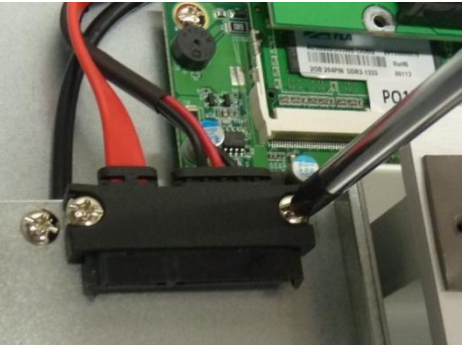

**Dévissez les vis de fixation du connecteur du disque dur**

2. Retirez les vis de fixation sur le port entrée/sortie inférieur.

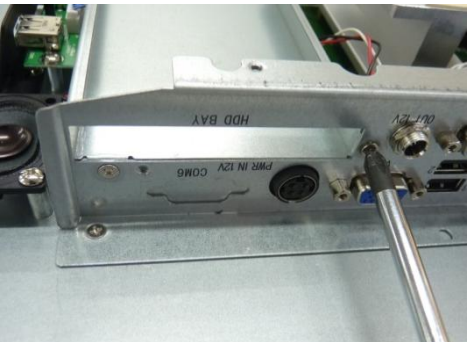

**Dévissez les vis de fixation sur le panneau des entrées/sorties inférieur**

3. Retirer le tiroir du SSD en métal du terminal PDV.

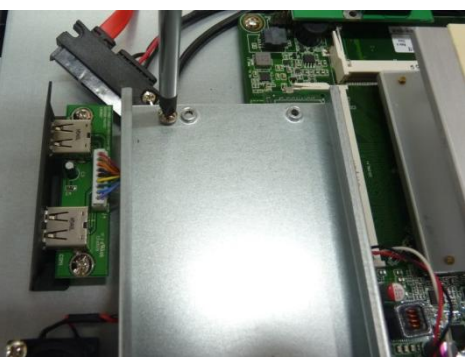

<span id="page-20-0"></span>**c. Retirer la carte entrée/sortie supérieure (de l'afficheur client VFD modulaire)**

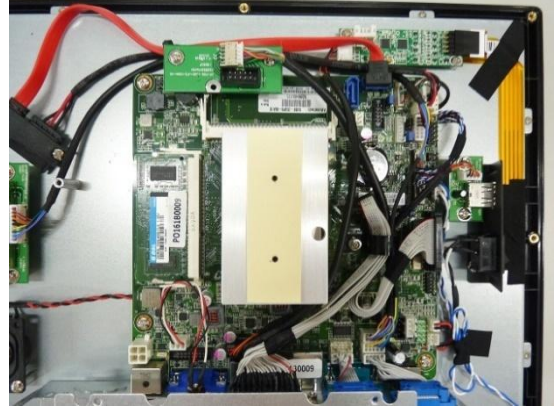

**Carte entrée/sortie supérieure connectée à la carte mère**

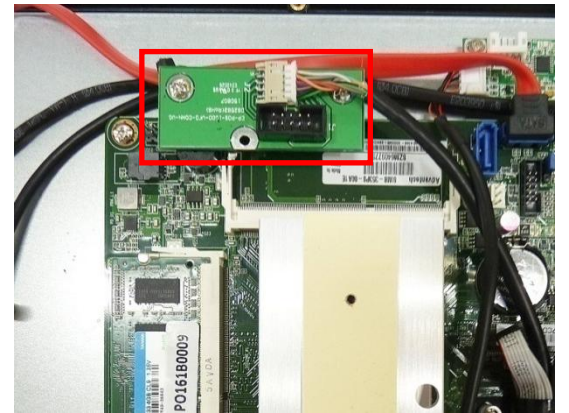

**Carte entrée/sortie supérieure (en haut) avec câble connecté à la carte mère (COM 5)**

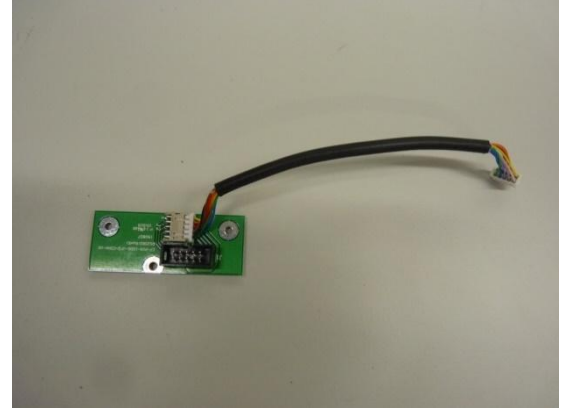

**Carte entrée/sortie supérieure avec câble**

**Note :** Gardez la carte entrée/sortie supérieure et les vis dans un lieu sûr afin de les réutiliser.

1. Retirez les câbles du serre-câbles noir.

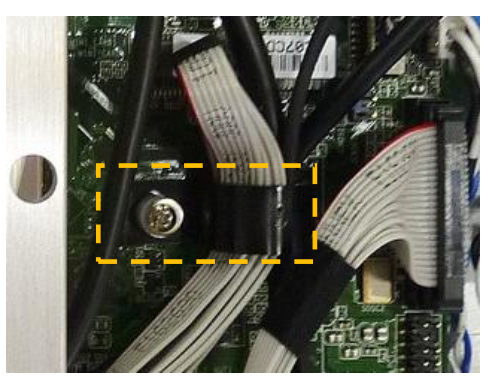

2. Débranchez le câble de la carte entrée/sortie supérieure connecté à la carte mère (COM 5).

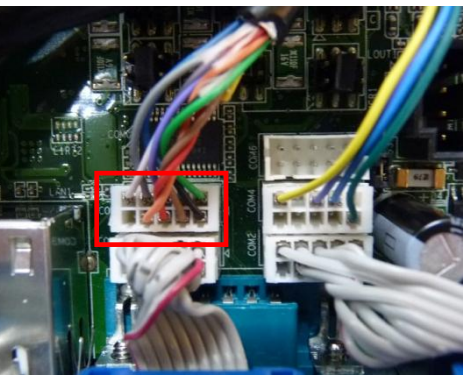

**Débranchez le câble connecté à la carte mère**

3. Retirez les vis de fixation de la carte entrée/sortie supérieure.

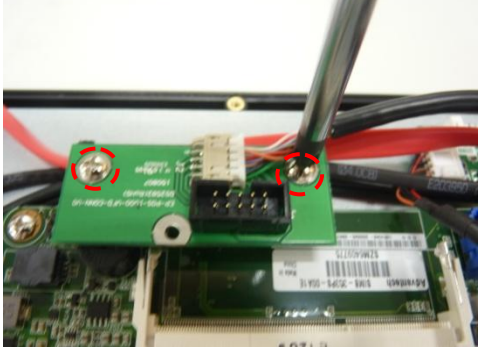

**Retirez les vis de fixation de la carte entrée/sortie supérieure**

#### <span id="page-21-0"></span>**d. Débrancher le câble du SSD**

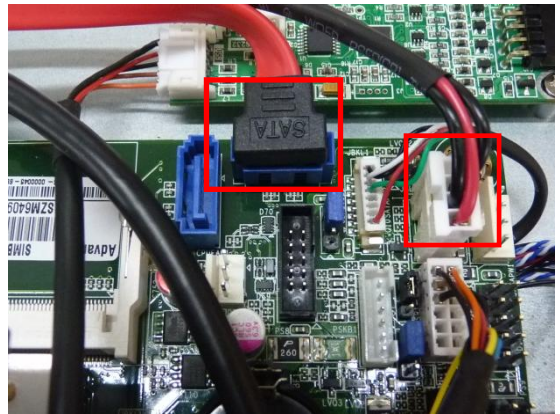

**Connecteurs du câble du SSD Connecteur de données (gauche) connecteur d'alimentation (droite)**

- - **Câble SATA du SSD**

1. Débranchez le câble du SSD (connecteurs de données et d'alimentation).

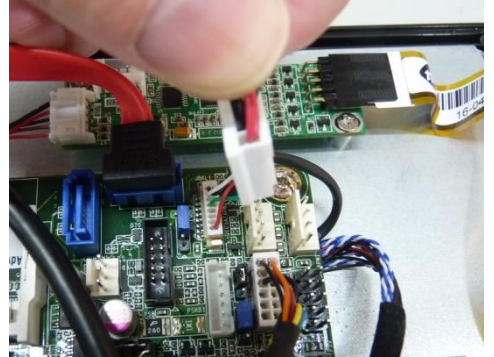

**Débranchez les connecteurs du câble du SSD connectés à la carte mère**

#### **Note :**

- Les câbles du SSD et de la carte MSR sont attachés par un collier de serrage. Coupez le collier de serrage avant de débrancher le câble du SSD.
- Rangez le câble du SSD dans un lieu sûr afin de le réutiliser.
- Pensez à resserrer les câbles du TPV avec un nouveau collier de serrage.

<span id="page-22-0"></span>**e. Retirer la carte contrôleur tactile**

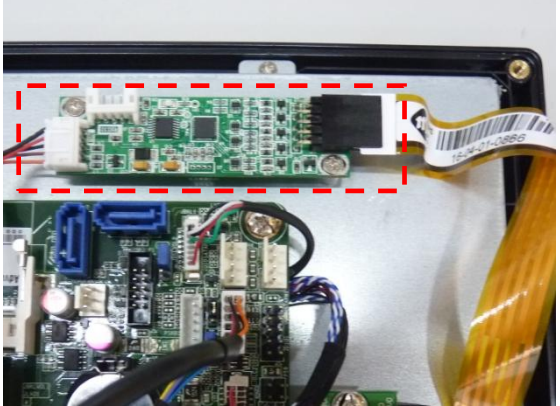

**Carte contrôleur tactile**

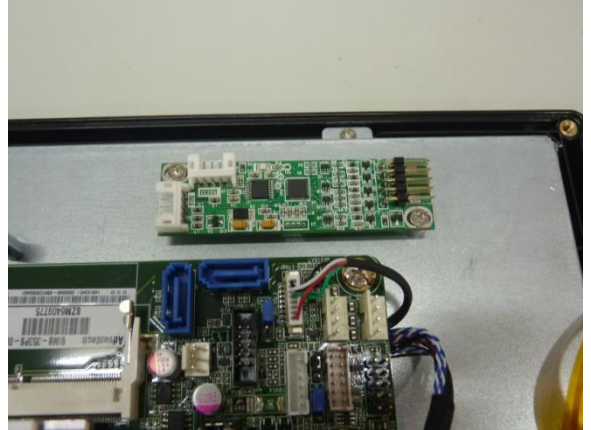

**Câbles de la carte contrôleur tactile débranchés**

1. Débranchez le câble de la carte contrôleur tactile relié à la carte mère (USB34).

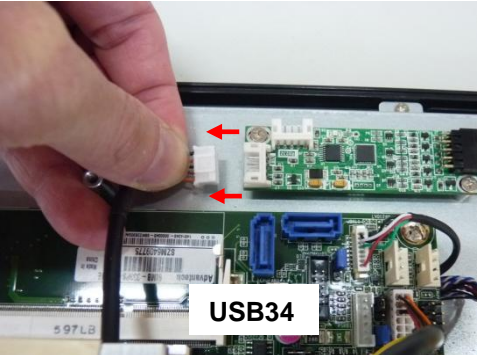

**Débranchez le câble de la carte contrôleur tactile**

2. Débranchez le câble ruban de l'écran tactile.

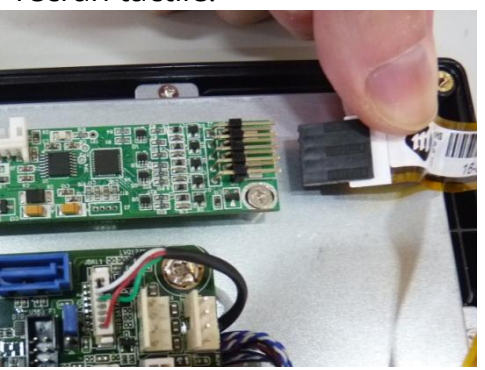

**Débranchez le connecteur de l'écran tactile**

3. Retirez les vis de fixation de la carte contrôleur tactile à l'aide d'un tournevis.

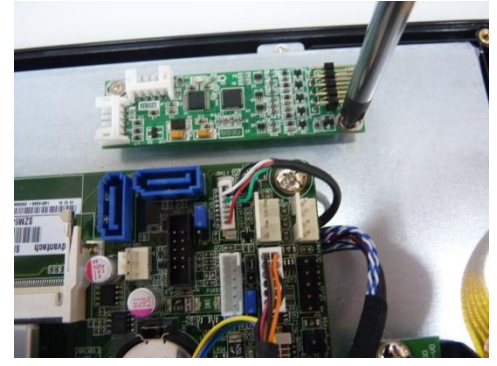

#### **Note :**

Gardez la carte contrôleur tactile et les vis dans un lieu sûr afin de les réutiliser.

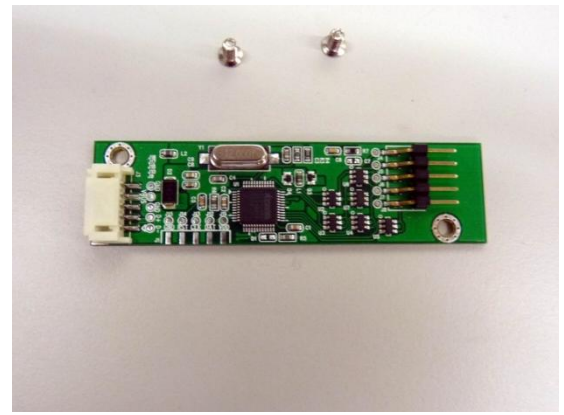

**Carte contrôleur tactile et vis de fixation**

<span id="page-23-0"></span>**f. Retirer la carte du MSR (MSR et COM 4)**

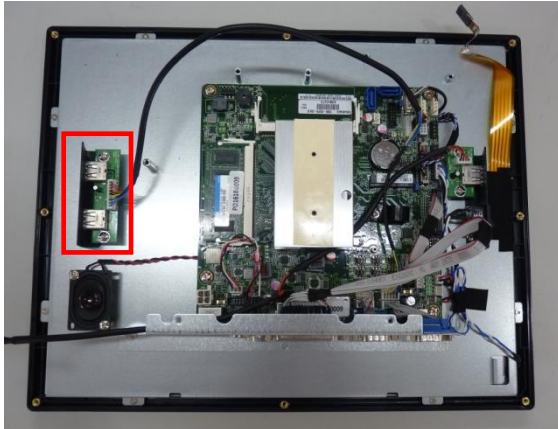

**Carte du MSR (indiquée en ROUGE)**

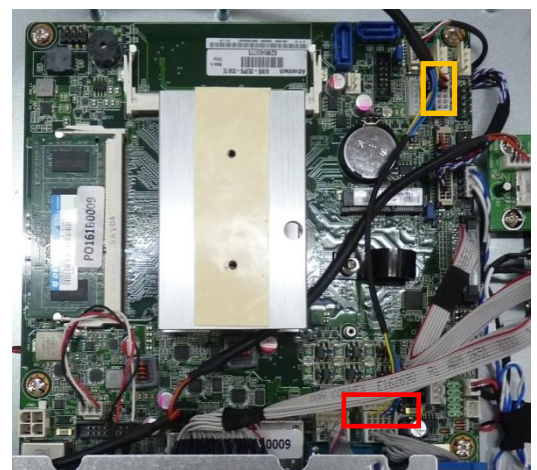

**Les connecteurs de la carte MSR : MSR (en JAUNE), COM 4 (en ROUGE)**

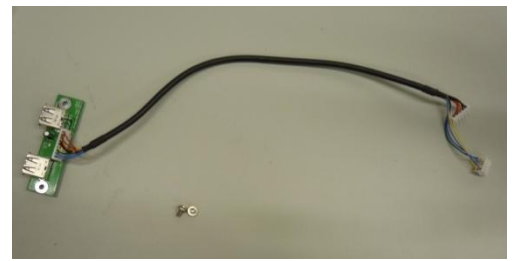

**Carte et câble du MSR**

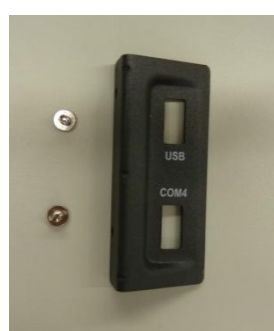

**Support d'entrée/sortie latéral métallique**

1. Débranchez les connecteurs de la carte du MSR connectés à la carte mère.

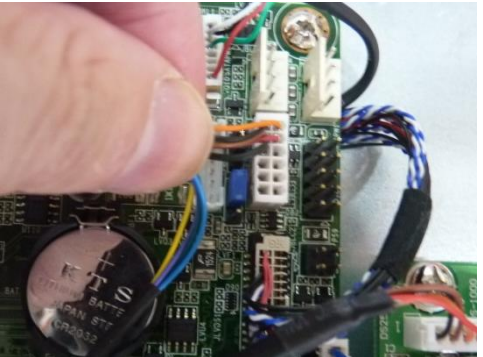

**Connecteur MSR**

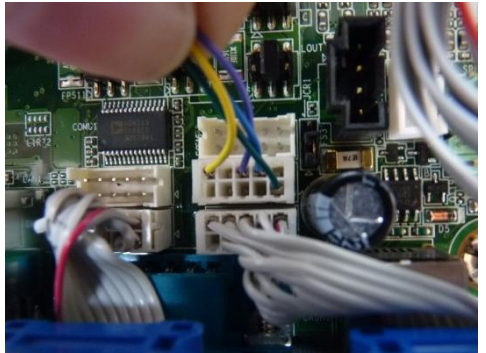

**Connecteur COM 4**

2. Dévissez les vis de fixation pour retirer la carte du MSR.

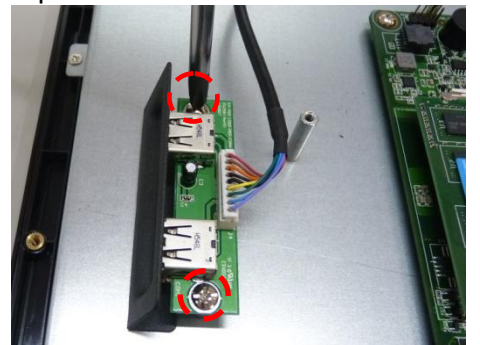

**Dévissez les vis de fixation pour retirer la carte du lecteur MSR**

3. Dévissez les vis de fixation pour retirer le support métallique

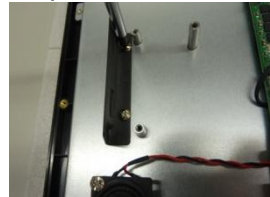

#### <span id="page-24-0"></span>**g. Débrancher la carte USB latérale (près du bouton d'alimentation)**

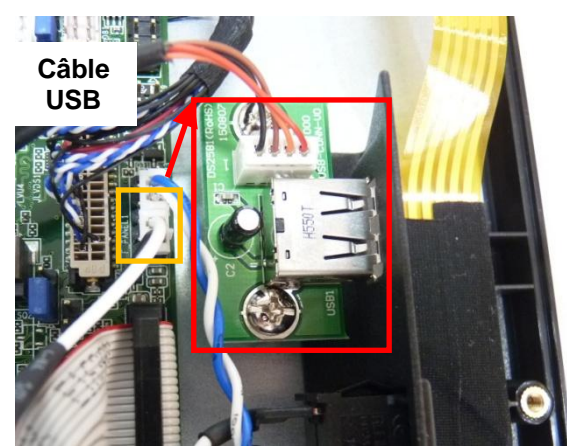

**Câble du bouton d'alimentation (noir et blanc) et la carte USB latérale**

1. Débranchez le câble du port USB (USB34 sur la carte mère)

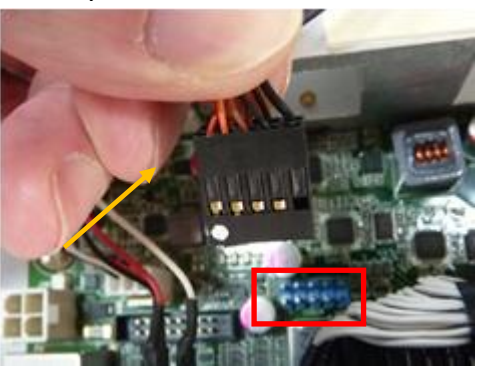

**Débranchez le câble du port USB (USB 34)**

#### **Note :**

Veillez à bien rebrancher le câble USB sur le port dans le bon sens (USB34)

La pastille blanche doit se trouver sur la gauche.

Le connecteur sans broche doit se trouver sur la droite (et correspondre au côté du connecteur sans fil) **Connecteur USB**

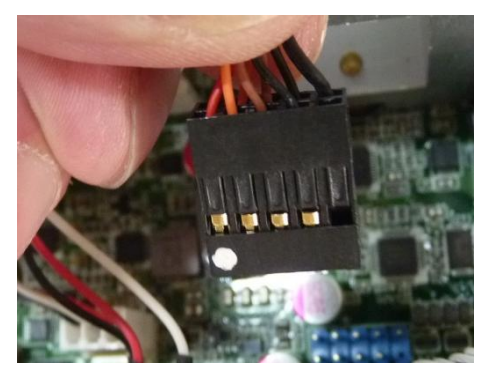

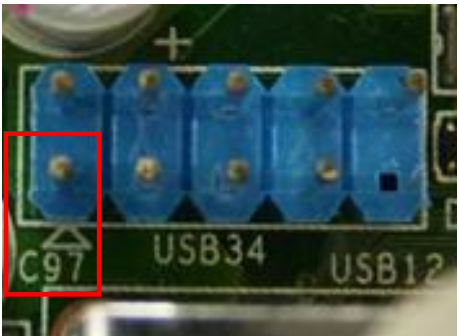

**Port USB sur la carte mère (USB34)**

#### <span id="page-25-0"></span>**h. Retirer la carte USB latérale et le bouton d'alimentation**

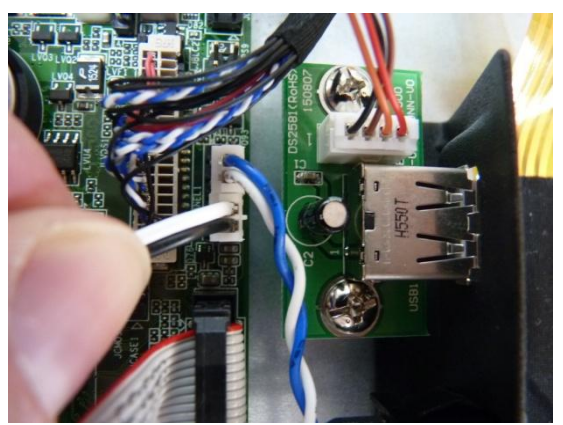

**Câble du bouton d'alimentation (noir et blanc) sur la carte mère**

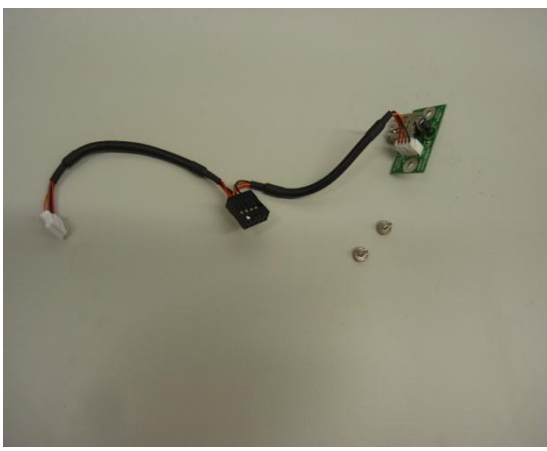

**Carte USB latérale et vis de fixation**

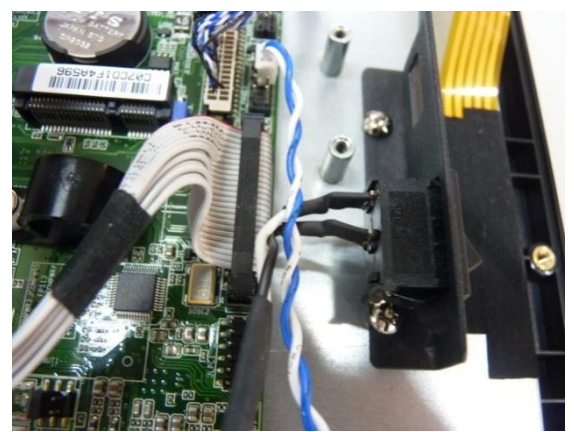

**Bouton d'alimentation principal (sur le support latéral)**

1. Débranchez les câbles du bouton d'alimentation connectés à la carte mère

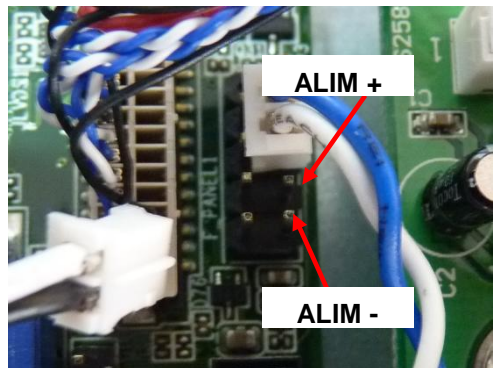

**Débranchez les câbles du bouton d'alimentation connectés à la carte mère** 

2. Retirez la carte USB latérale à l'aide d'un tournevis

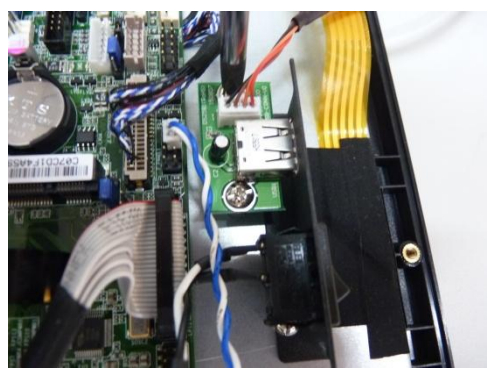

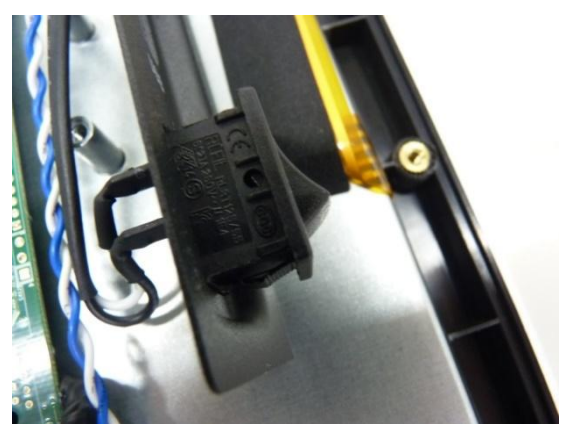

**Poussez le bouton d'alimentation principal hors de son support**

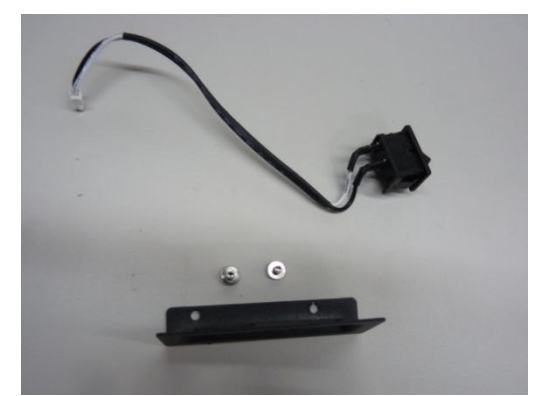

**Bouton d'alimentation principal, vis de fixation et support du bouton d'alimentation**

3. Appuyez sur les deux côtés du bouton d'alimentation, pour le déclipser, et poussez-le hors de son support.

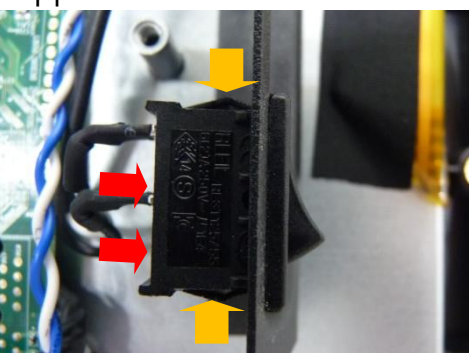

**Appuyez sur les deux côtés du bouton d'alimentation (comme l'indiquent les flèches jaunes) et poussez l'interrupteur hors de son support.**

4. Retirez le support latéral métallique.

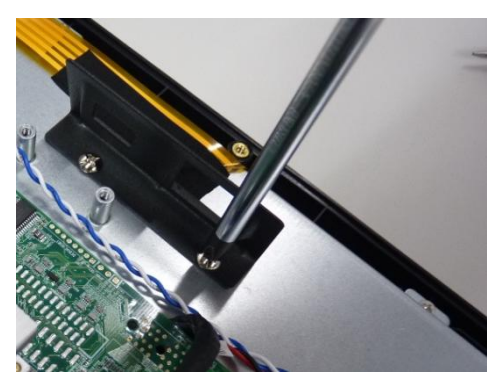

**Retirez les vis de fixation du support du bouton d'alimentation**

#### <span id="page-27-0"></span>**i. Débrancher le voyant LED de l'alimentation connecté à la carte mère**

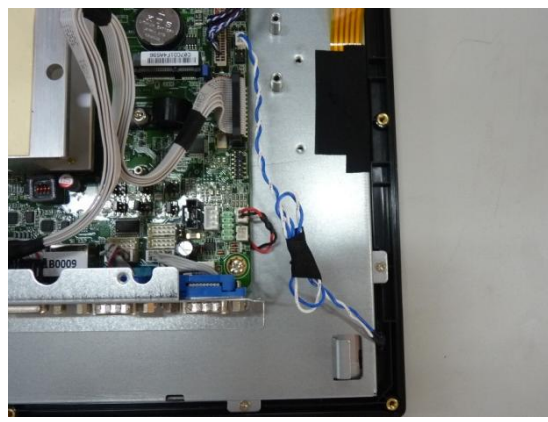

**Voyant LED de l'alimentation**

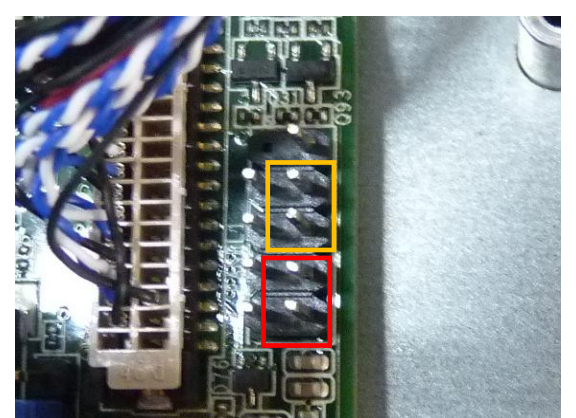

**Le connecteur du bouton d'alimentation (en ROUGE) Et du voyant LED de l'alimentation (en jaune)** 

Le voyant LED de l'alimentation est connecté à la carte mère. (paire de câbles bleu et blanc torsadés)

1. Le connecteur du voyant LED de l'alimentation.

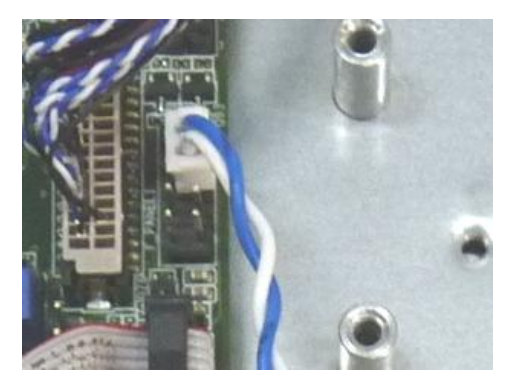

**Voyant LED de l'alimentation**

2. Débranchez le câble connecté à la carte mère

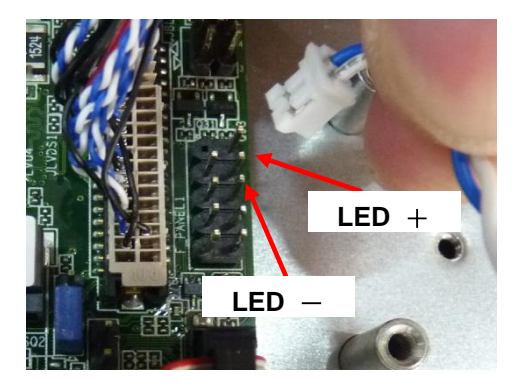

**Débranchez le câble connecté à la carte mère**

#### <span id="page-28-0"></span>**j. Débrancher le haut-parleur (audio) de la carte mère**

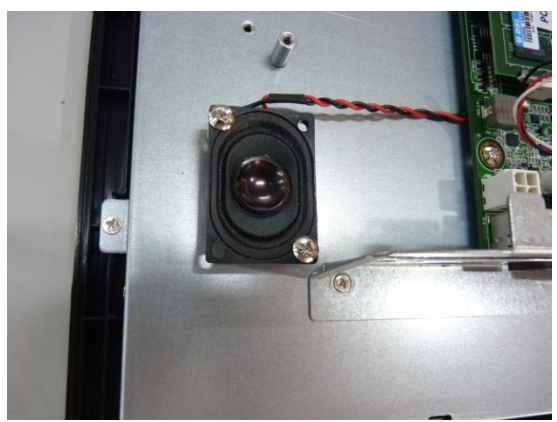

**Le haut-parleur**

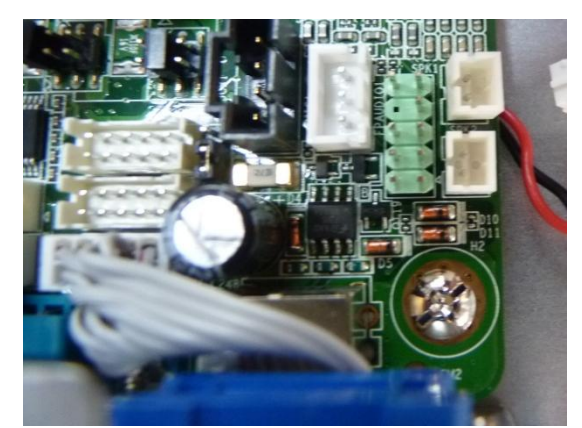

**Les connecteurs du haut-parleur (connecteur audio)**

Débranchez le câble torsadé rouge et noir du haut-parleur connecté à la carte mère.

1. Débranchez le haut-parleur de la carte mère

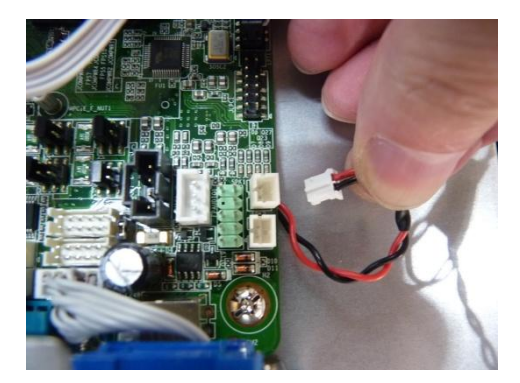

Débranchez le câble connecté à la carte mère (SPK1)

2. Effectuez les étapes suivantes pour le retrait de la carte mère, pour ensuite retirer le haut-parleur.

<span id="page-29-0"></span>**k. Débrancher le câble de l'inverter et le câble LVDS connectés à la carte mère**

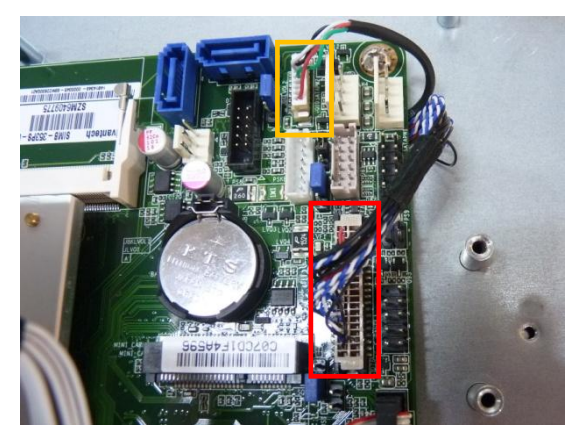

**Les connecteurs du câble LVDS (en rouge) et du câble de l'inverter(en jaune) branchés sur la carte mère**

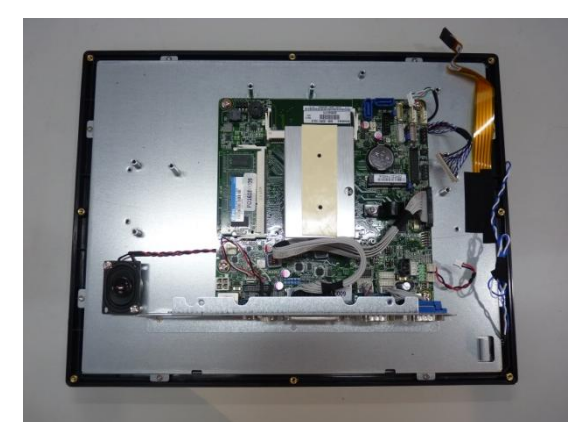

**Les câbles sont débranchés de la carte mère** 

Débranchez le câble de l'inverter et le câble LVDS connectés à la carte mère

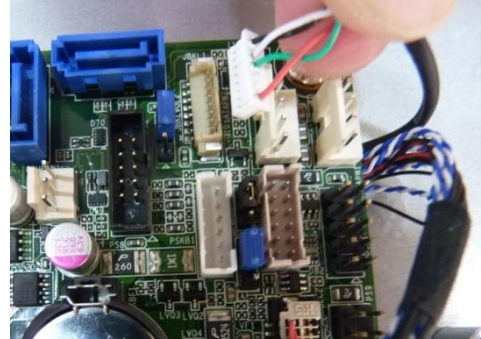

**Le câble de l'inverter débranché**

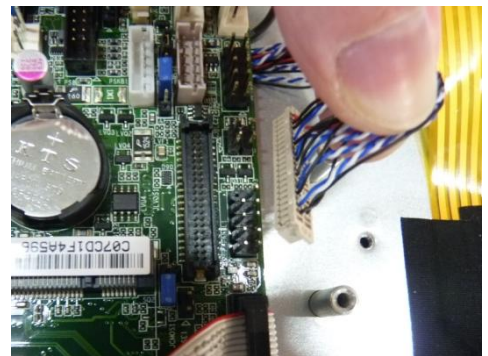

**Débranchez le câble LVDS connecté à la carte mère**

<span id="page-30-0"></span>**l. Débrancher le port parallèle (PRT) de la carte mère**

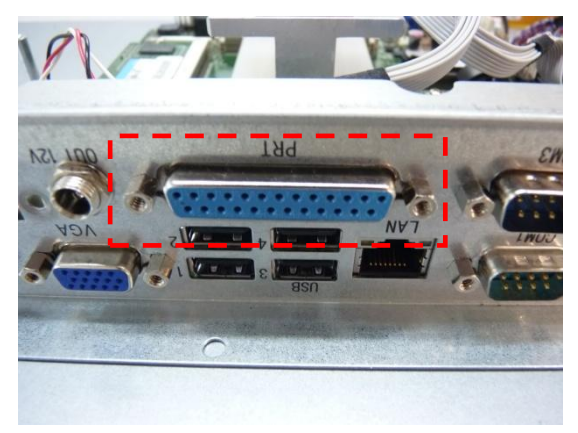

**Port parallèle (PRT)**

Débranchez le connecteur du port parallèle (PRT) connecté à la carte mère.

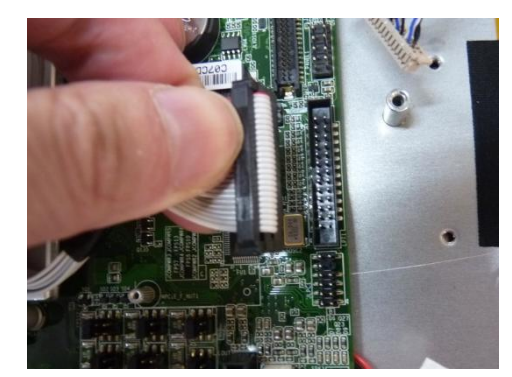

#### <span id="page-30-1"></span>**m. Débrancher le port de sortie + 12VDC de la carte mère**

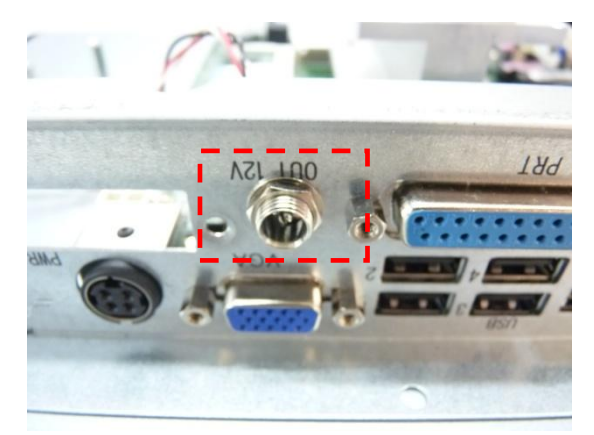

**Port de sortie + 12VDC** 

Débranchez le connecteur du port de sortie + 12CDC connecté à la carte mère.

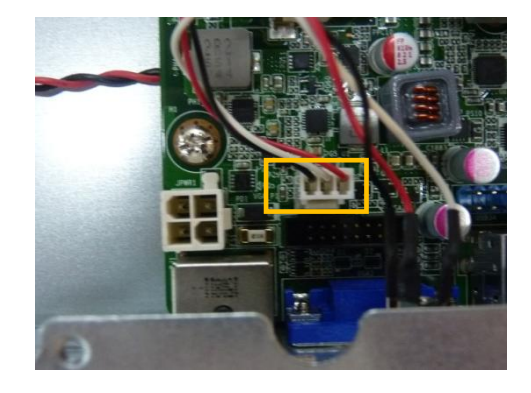

#### <span id="page-30-2"></span>**n. Débrancher les ports COM 2 et COM 3 de la carte mère**

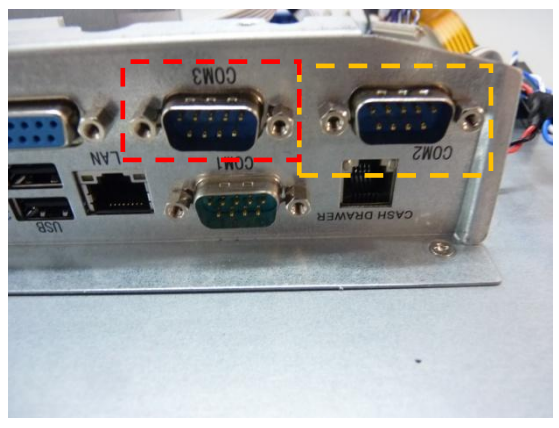

**Ports COM 3 (en ROUGE) et COM 2 (en JAUNE)**

Débranchez les connecteurs des ports COM 2 et COM 3 connectés à la carte mère.

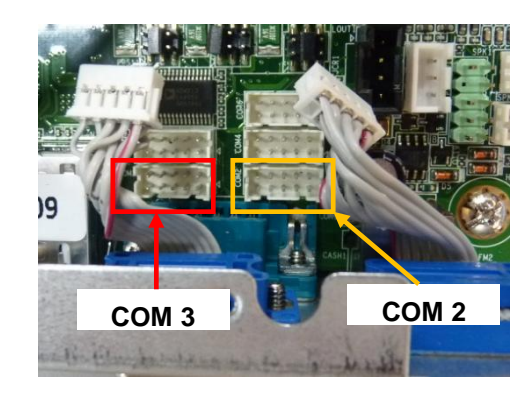

#### <span id="page-31-0"></span>**o. Retirer le panneau des entrées/sorties inférieur**

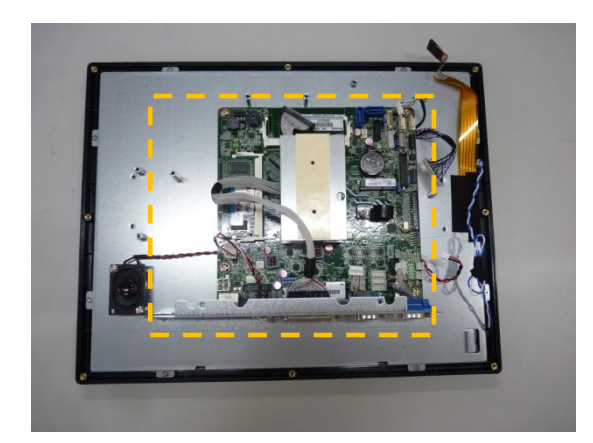

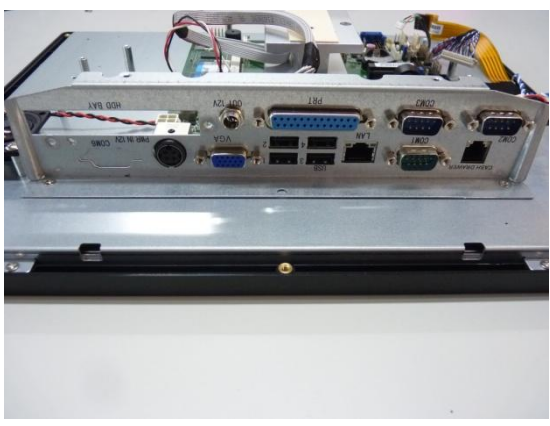

**Panneau des entrées/sorties inférieur**

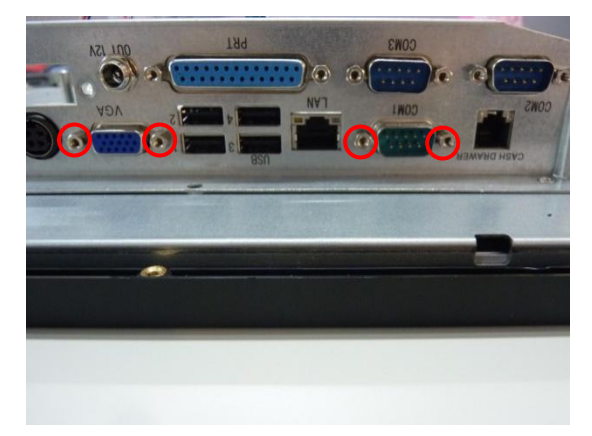

**4 vis de montage hexagonales sur le panneau des entrées/sorties inférieur (VGA et COM 1)**

1. Retirez les 4 vis de montage hexagonales du panneau des entrées/sorties inférieur (VGA et COM 1) à l'aide d'un tournevis hexagonal.

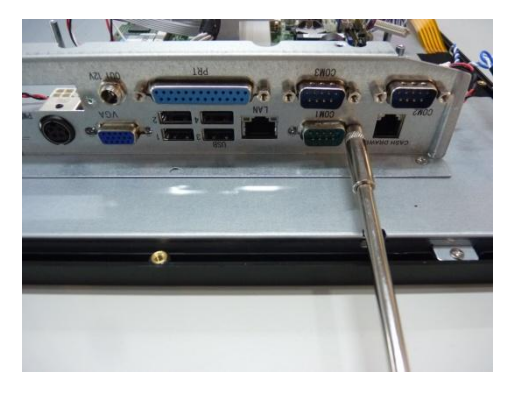

2. Retirez toutes les vis de fixation du panneau entrée/sortie inférieur

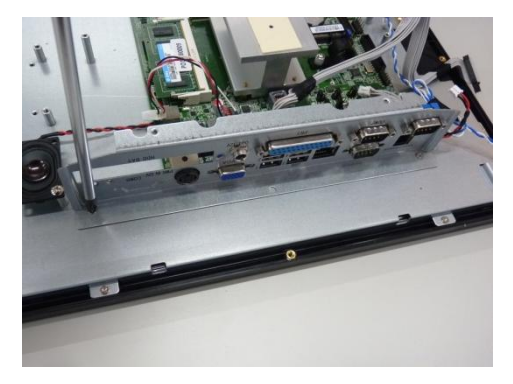

3. Retirez le panneau du terminal PDV avec précaution

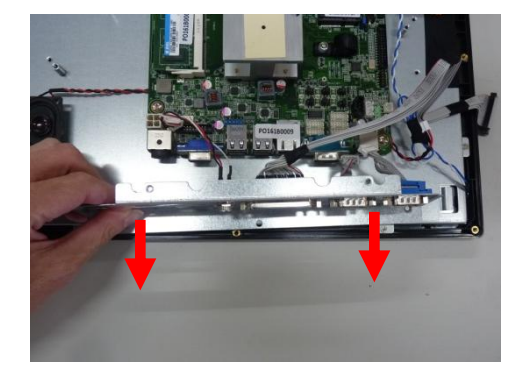

#### **Note :**

- 1. Gardez le panneau métallique et les vis dans un lieu sûr afin de les réutiliser.
- 2. Pour retirer ou remplacer les connecteurs du panneau, utilisez un tournevis hexagonal.

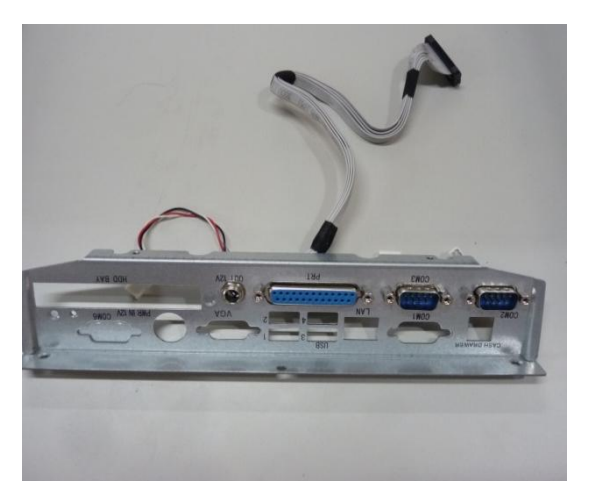

**Panneau des entrées/sorties inférieur**

#### <span id="page-33-0"></span>**p. Retirer la carte mère**

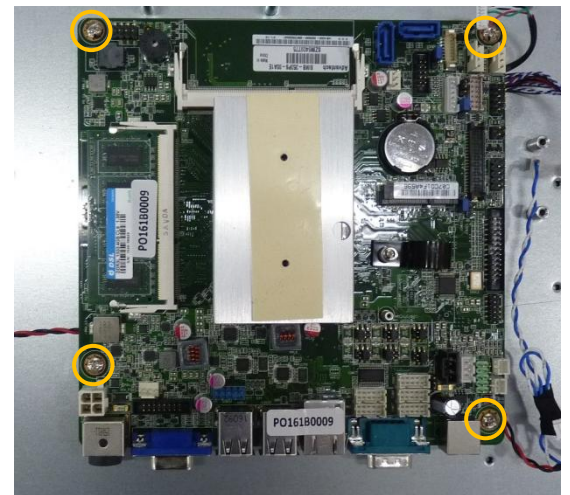

**Vis de fixation de la carte mère (indiquées en jaune)**

Retirez les vis de fixation de la carte mère à l'aide d'un tournevis (indiquées en jaune).

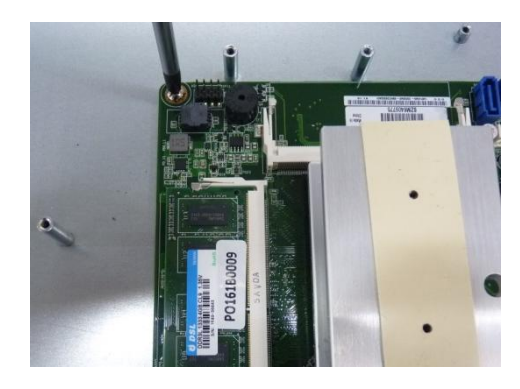

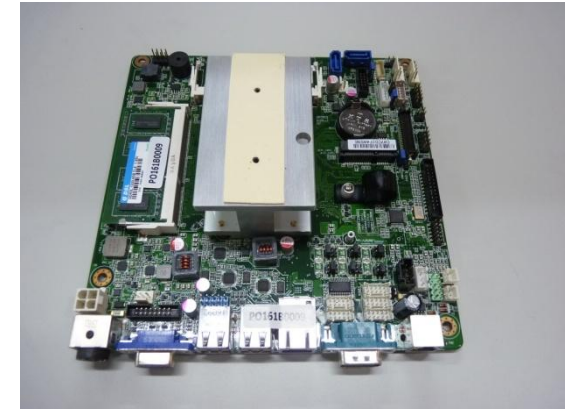

**Carte mère, dissipateur thermique et la barrette mémoire**

#### **Note :**

Gardez la carte mère, les pièces détachées et les vis dans un lieu sûr afin de les réutiliser.

#### <span id="page-34-0"></span>**q. Retirer la barrette mémoire (RAM)**

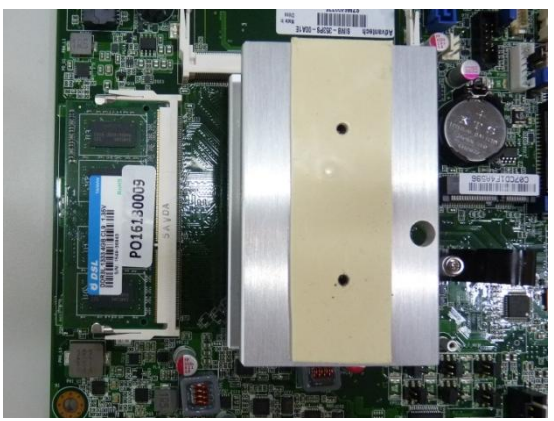

**Barrette mémoire sur la carte mère (SODIMM A1)**

1. Défaites les clips de fixation des deux côtés du socket de la barrette mémoire.

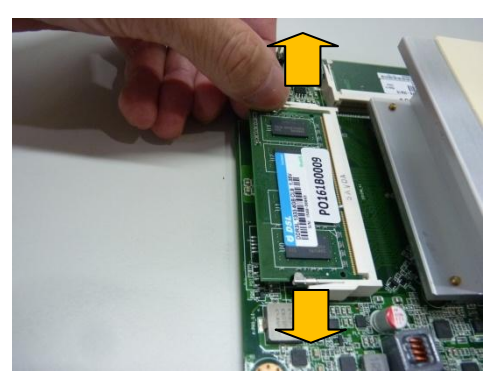

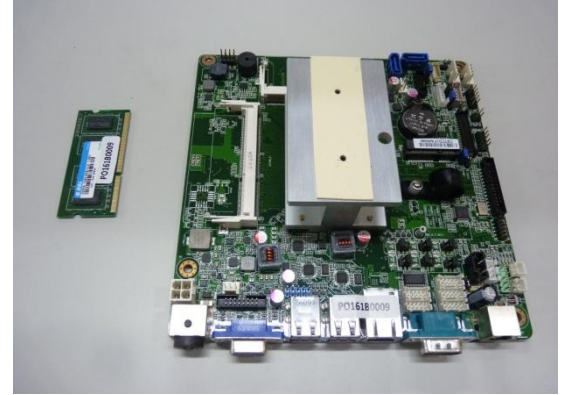

**Carte mère (Sans barrette mémoire)**

2. Faites doucement glisser la barrette hors du socket.

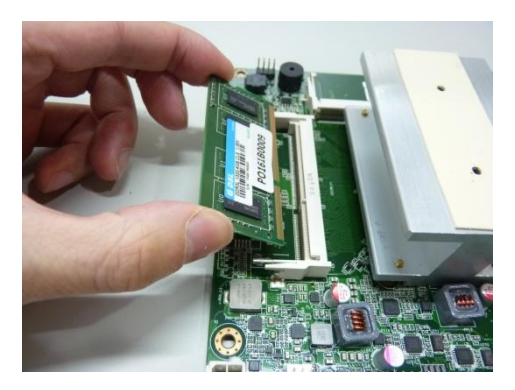

#### **Note :**

Retirez toutes les barrettes mémoires et rangez-les dans un lieu sûr afin de les réutiliser.

#### <span id="page-35-0"></span>**r. Retirez le dissipateur thermique**

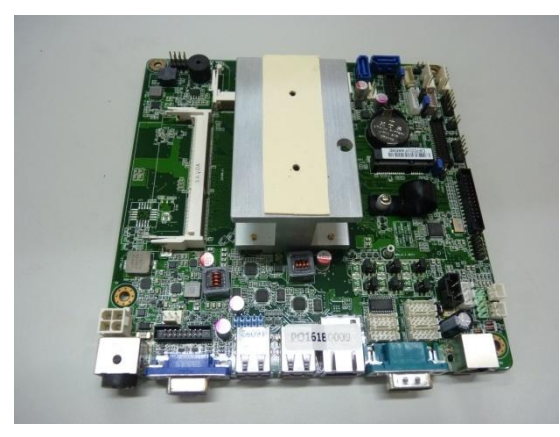

**Carte mère et dissipateur thermique**

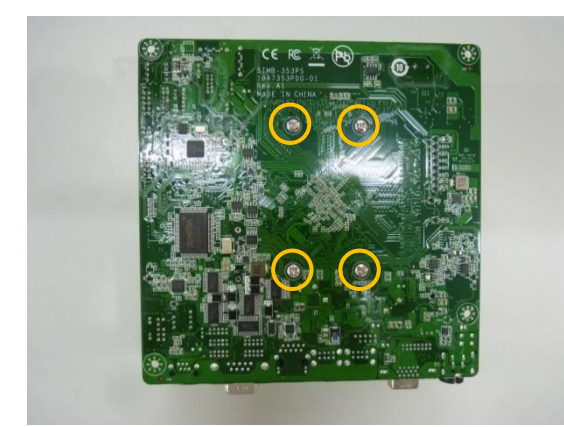

**Vis de fixation du dissipateur thermique (indiquées en jaune)**

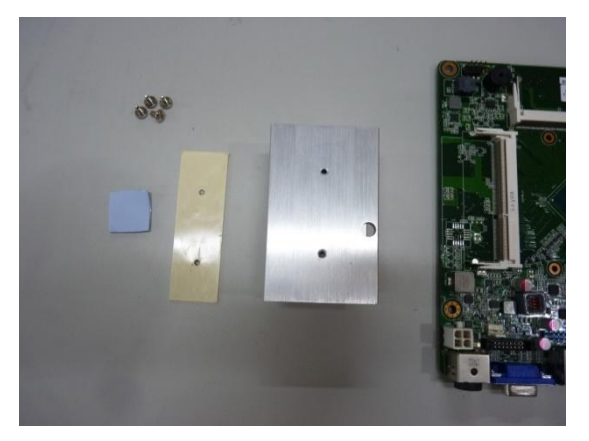

**Boulons d'espacement hexagonaux et plaquettes thermiques** 

1. Retirez la plaquette thermique du dissipateur thermique

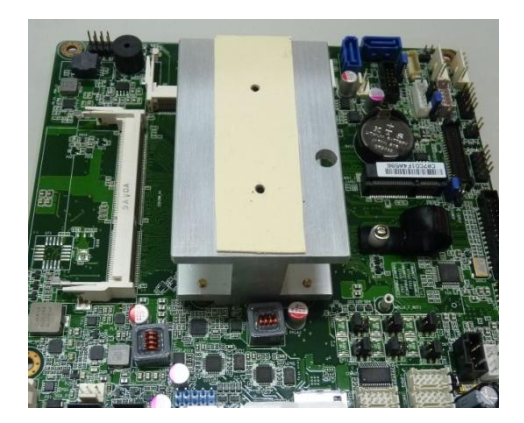

2. Retournez la carte mère et retirez les vis de fixation du dissipateur thermique

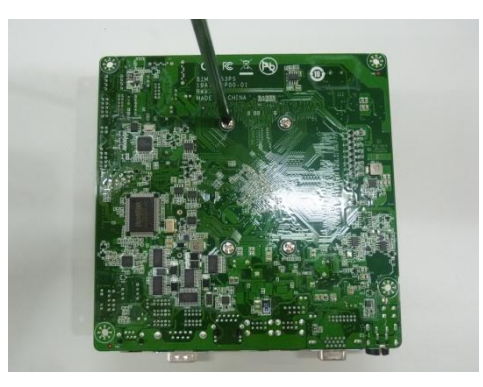

3. Retirez le dissipateur thermique

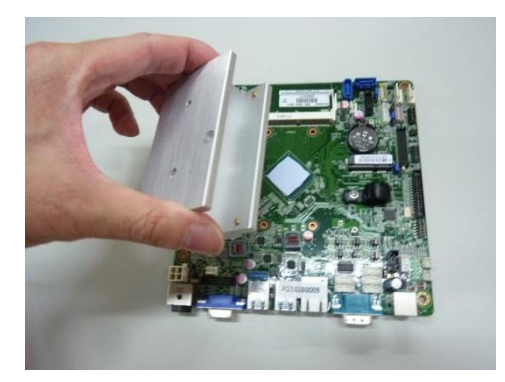

**Retirez le dissipateur thermique**

#### **Note :**

 Les plaquettes thermiques sont situées en haut et en bas du dissipateur thermique. (1 en haut, 2 en bas)

Veuillez retirer le dissipateur thermique avec précaution.

Si une plaquette thermique est manquante ou recouverte de poussière, remplacez-la.

#### <span id="page-36-0"></span>**s. Remplacement de la pile CMOS**

Si vous remarquez que la date et l'heure du système se réinitialisent et doivent être réglées à nouveau lorsque vous éteignez et rallumez le TPV, la pile arrive probablement en fin de vie et nécessite d'être changée.

### **ATTENTION**

## **TOUT REMPLACEMENT OU ENTRETIEN DES PILES DOIT ÊTRE EFFECTUÉ PAR UN TECHNICIEN DE MAINTENANCE QUALIFIÉ.**

### **L'UTILISATION D'UNE PILE INAPPROPRIÉE OU UN INVERSEMENT DE POLARISATION ENTRAÎNE UN RISQUE D'EXPLOSION**

## **JETEZ LES PILES USAGÉES SELON LA RÉGLEMENTATION LOCALE EN VIGUEUR**

#### **Avant de changer la pile :**

- 1. Vérifiez que le TPV est éteint et que le cordon d'alimentation est débranché.
- 2. La carte mère (ou le TPV avec la carte mère) doit se trouver dans une position stable et sur une surface stable.
- 3. Vérifiez que la carte mère n'est pas connectée sur une autre source d'alimentation ou sur un appareil susceptible de l'alimenter.
- 4. Utilisez seulement le même type et modèle de pile CMOS.

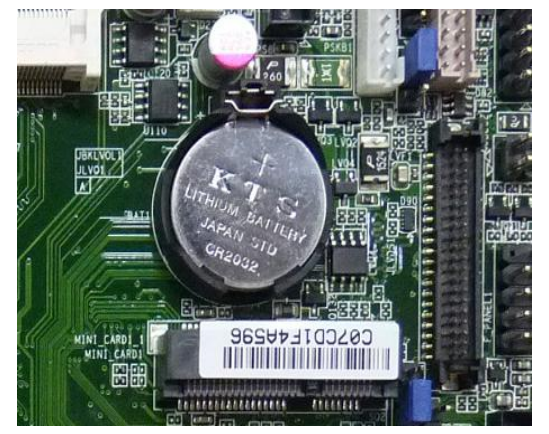

**Pile CMOS de la carte mère**

- 1. Retirez la pile CMOS de son logement
- 2. Insérez la nouvelle pile, en plaçant le côté plat et lisse vers le haut.

#### **Note :**

Insérez la pile en respectant la polarité.

## <span id="page-37-0"></span>**t. Retirer le haut-parleur**

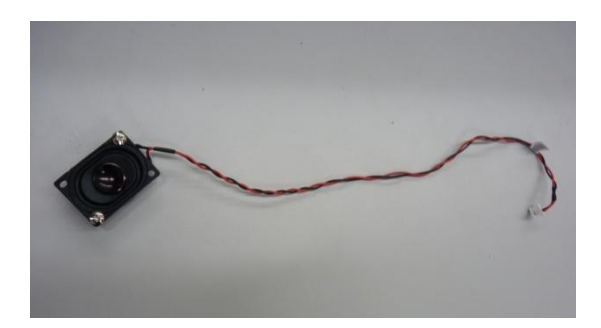

**Haut-parleur et vis de fixation**

- 3. Retirez le ruban adhésif noir placé sur le câble torsadé rouge et noir du haut-parleur.
- 4. Dévissez les 2 vis de fixation et retirez le haut-parleur.

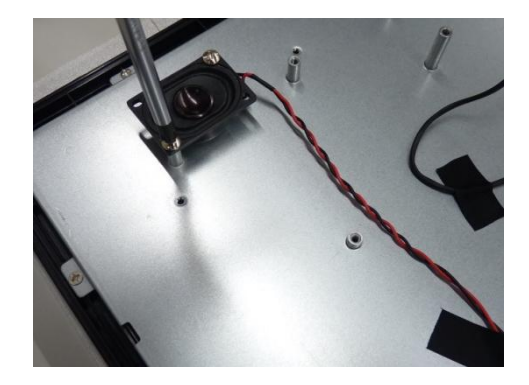

### <span id="page-38-0"></span>**u. Remplacer le voyant LED de l'alimentation**

Le voyant LED de l'alimentation est situé sur le côté du cadre avant et ne nécessite pas d'en être retiré.

Si le voyant LED ne fonctionne plus et qu'il nécessite d'être remplacé, veuillez vous référer aux instructions ci-dessous :

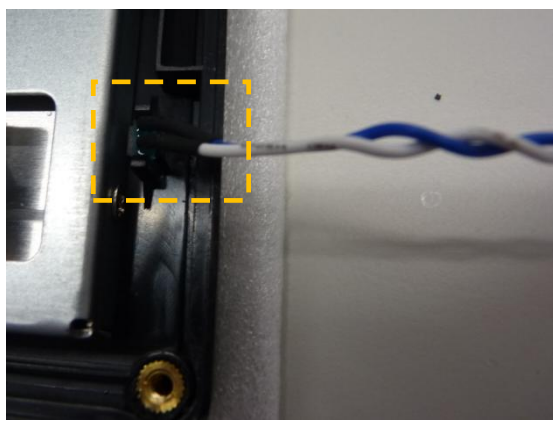

**Voyant LED de l'alimentation (fixé dans le cadran avant)** 

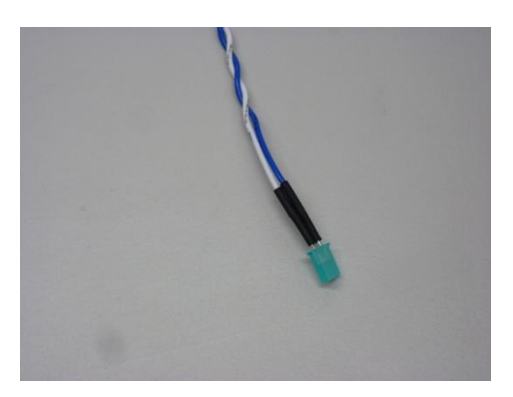

**Voyant LED de l'alimentation**

1. Défaites le clip avec précaution à l'aide d'une petite pince.

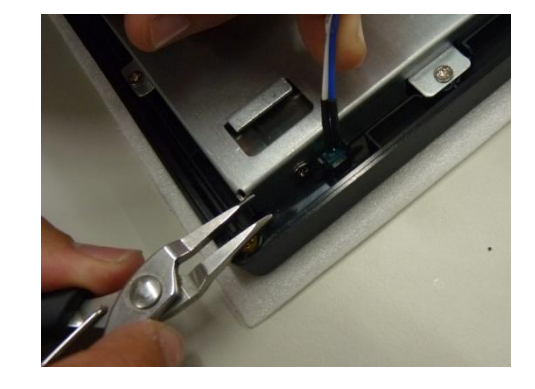

- 2. Retirez le voyant LED du cadran avant.
- 3. Insérez un nouveau voyant LED dans la fente du cadran.

#### <span id="page-39-0"></span>**v. Débrancher les câbles LVDS et de l'inverter connectés à l'écran LCD**

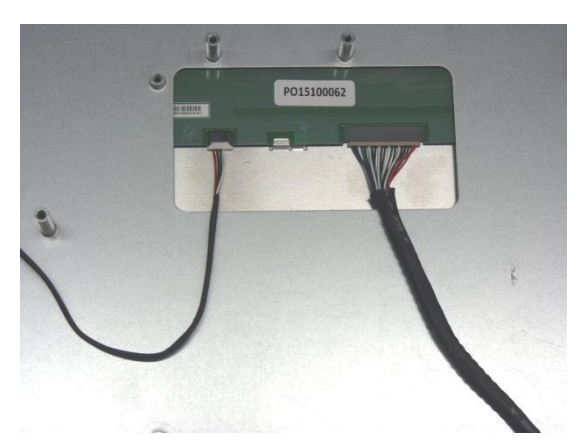

**Câble Inverter (à gauche) et câble LVDS (à droite)**

1. Débranchez le câble de l'inverter connecté à l'écran LCD.

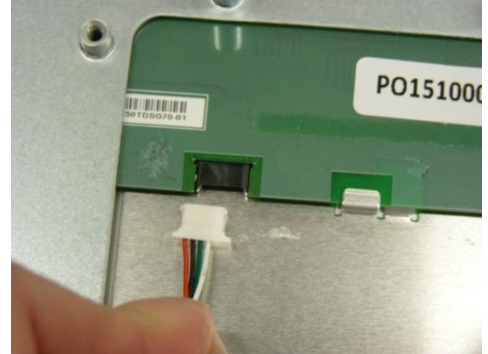

**Débranchez le câble de l'inverter**

2. Débranchez le câble LVDS connecté à l'écran LCD.

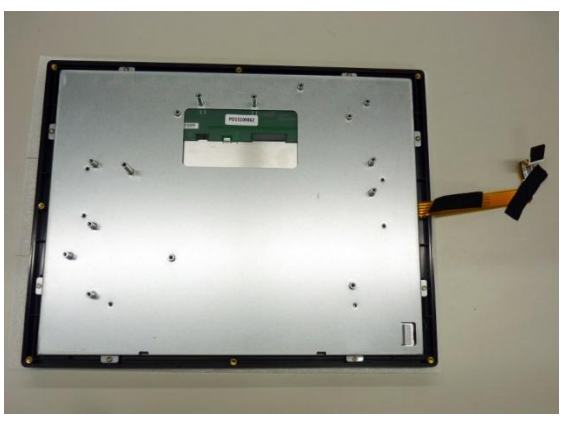

**Écran LCD**

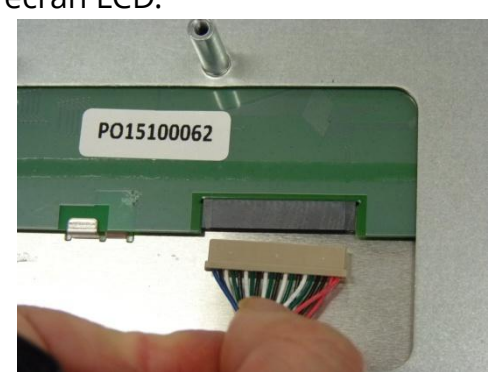

**Débranchez le câble LVDS** 

#### <span id="page-40-0"></span>**w. Démonter l'écran LCD**

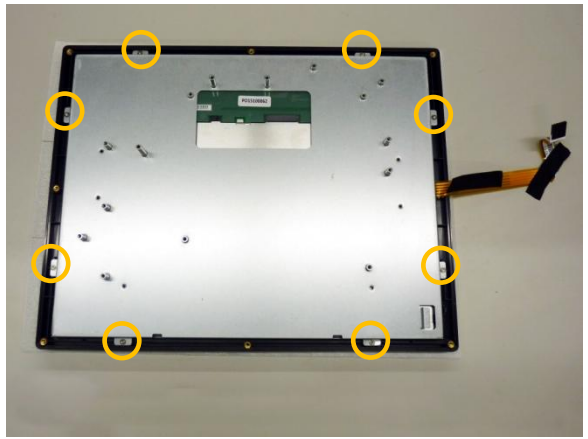

**Vis de fixation de l'écran LCD (indiquées en jaune)**

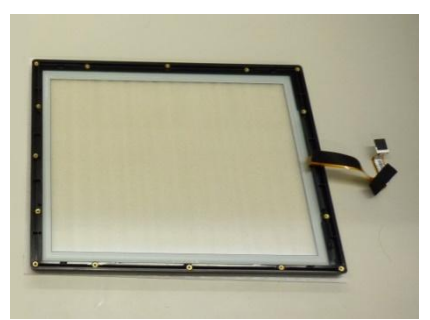

**Cadre avant**

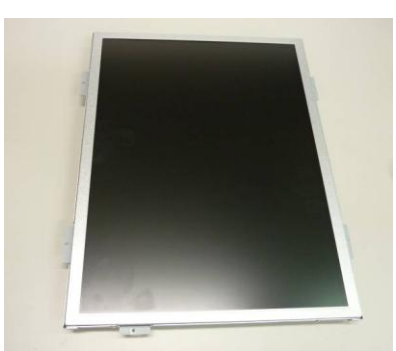

**Écran LCD et châssis**

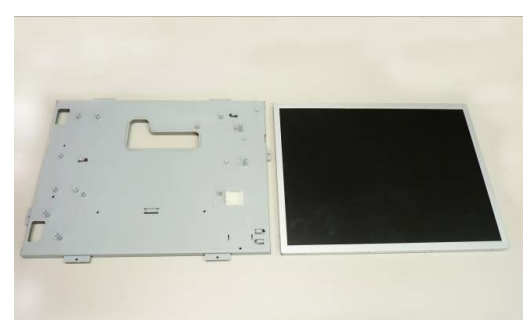

1. Retirez les vis de fixation de l'écran LCD à l'aide d'un tournevis.

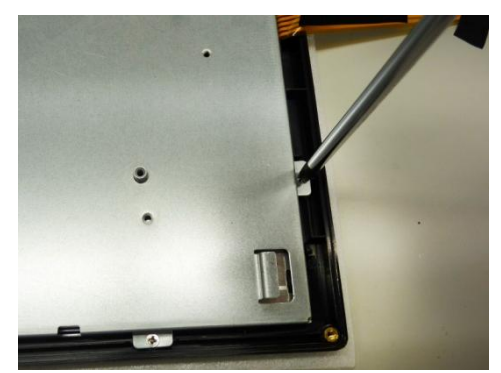

2. 2 vis sont situées sur les deux côtés de l'écran LCD et du châssis. Dévissez les vis et retirez le châssis de l'écran LCD

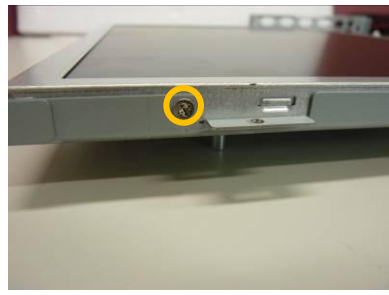

**Vis de fixation du châssis**

#### **Attention :**

Le cadre avant est préassemblé en usine et n'est **PAS amovible**.

NE DÉMONTEZ PAS le cadre avant, cela pourrait altérer le fonctionnement de l'écran tactile.

Pour le remplacer, veuillez le racheter intégralement.

#### **Châssis de l'écran LCD (à gauche) et Écran LCD Note :**

Rangez l'écran LCD, le châssis et le cadre avant dans un lieu sûr avec une protection adéquate.

# <span id="page-41-0"></span>**F Entretien du socle**

Après une certaine durée d'utilisation, un entretien du socle peut être requis. Pour obtenir des pièces détachées, veuillez **EXCLUSIVEMENT** faire vos achats auprès du fabricant ou d'un distributeur agréé.

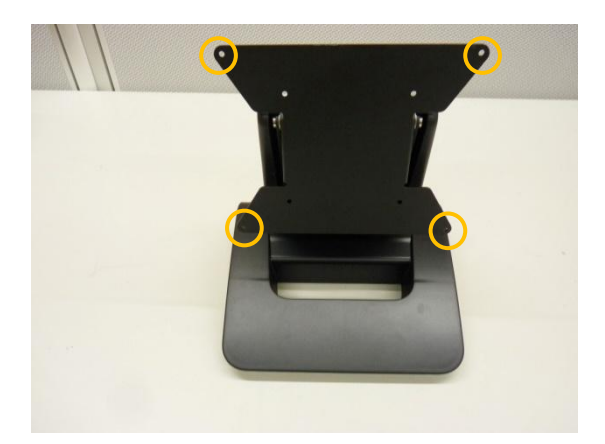

**Socle avec trous de fixation**

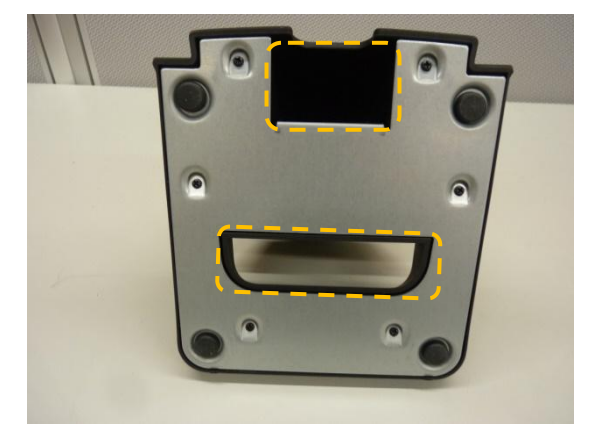

**Pieds en caoutchouc, passage de câbles et vis de fixation (vue du dessous)**

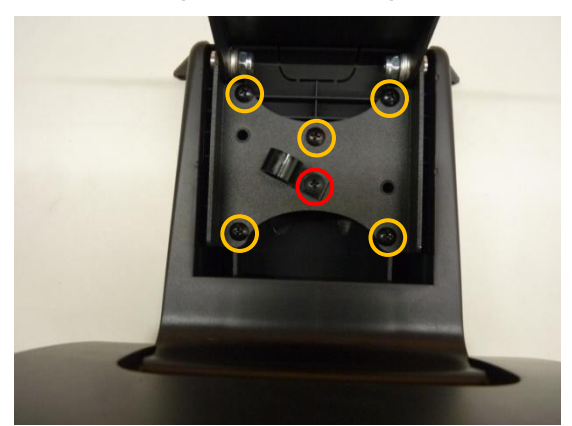

**Vis de fixation dans le socle (Jaune : vis de fixation, Rouge : serre-câbles)**

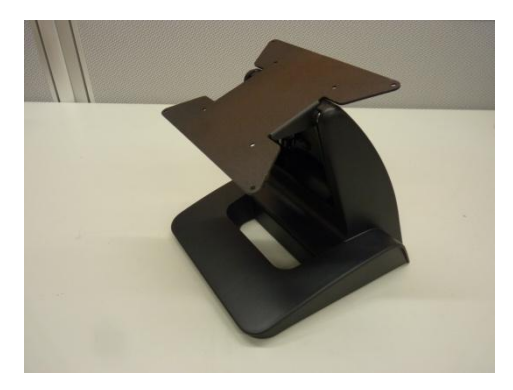

**Angles d'inclinaison du socle.**

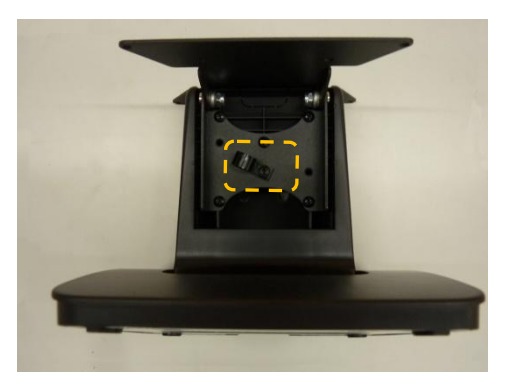

**Serre-câbles interne**

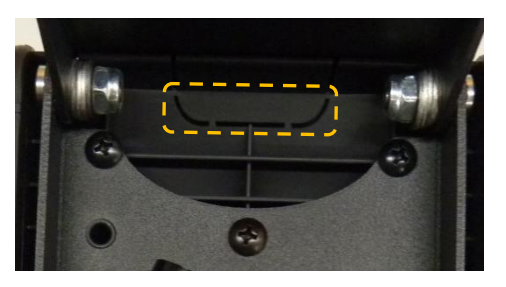

**Ouverture pour câble supplémentaire**

# Historique des modifications

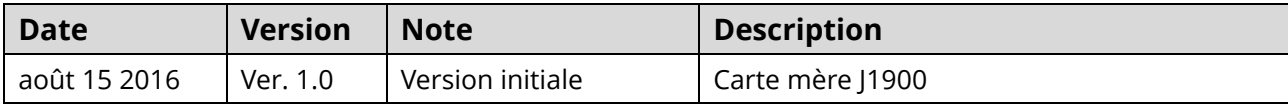